前言

<span id="page-0-0"></span>感谢您选择 JT360 系列多功能变频器。

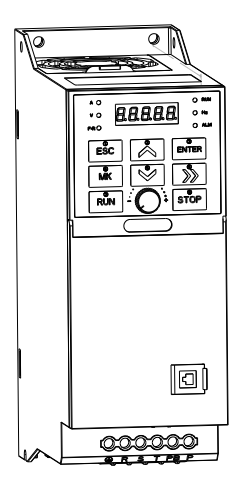

注 意 事 项

●为说明产品的细节部分,本手册中的图例有时为拆下外罩或安全遮盖物的状态。使用本产品时, 请务必按规定装好外壳或遮盖物,并按照手册的内容进行操作。

●本手册中的图例仅为了说明,可能会与您订购的产品有所不同。

●本公司致力于产品的不断改善,产品功能会不断升级,所提供的资料如有变更,恕不另行通知。

●如您使用中有问题,请与本公司各区域代理商联系,或直接与本公司客户服务中心联系。

客服电话: 0510-85380261 传真: 0510-85380361

24 小时技术服务电话:13306170378 4008959797

## <span id="page-1-0"></span>安全注意事项

#### 安全标记说明:

危险:错误使用,可能会导致火灾、人身严重伤害,甚至死亡!

注意:错误使用,可能导致人身中等程度的伤害或者轻伤,以及发生设备损坏!

█ 安装前

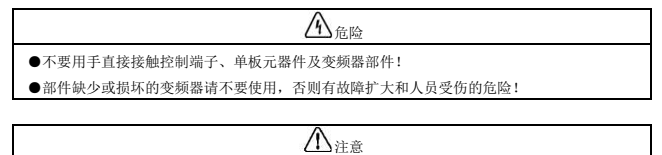

- ●产品铭牌的额定值是否与您的订货要求一致,如不一致,请不要安装!
- ●装箱单与实物不相符时,请不要安装!

█ 安装

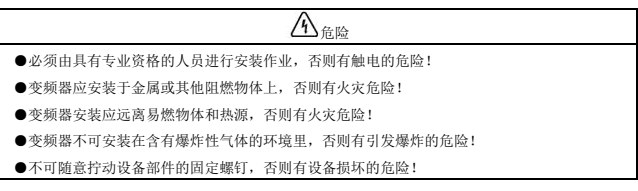

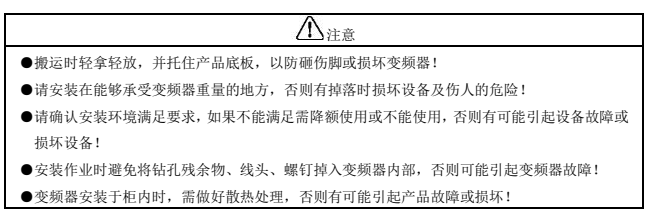

█ 配线

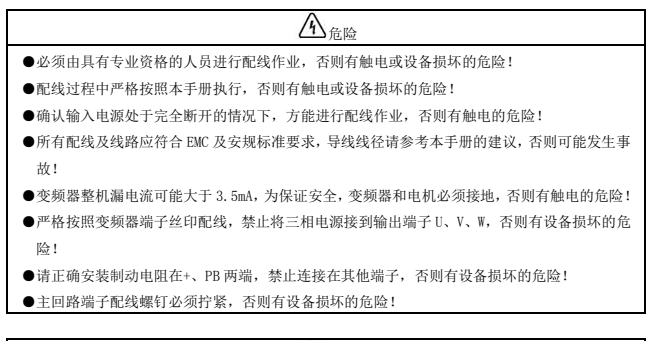

注意

- 变频器的端子信号线应尽量远离主功率线布线,不能保证距离的情况下要垂直交叉分布, 否则 将造成控制信号受干扰!
- ●电机电缆长度大于 100 米时, 建议选用输出电抗器, 否则有设备故障的危险!

█ 运行

# 危险

- ●存贮时间超过 2 年以上的变频器, 应用调压器逐渐升压上电, 否则有设备损坏的危险!
- ●按照要求完成配线后才能对变频器上电,否则有设备损坏或触电的危险!
- ●变频器配线完成确认无误后,盖上盖板,才能通电,通电后严禁打开盖板,否则有触电的危险!
- ●变频器通电后,不管变频器处于何种状态都不要触摸变频器及周边电路,否则有触电的危险!
- ●变频器运行前,确认电机周围是否有人员能触及电机,否则有伤人的危险!
- ●变频器运行中,应避免有异物掉入设备中,否则有设备损坏的危险!
- ●非专业技术人员禁止在运行中测试信号,否则有伤人或设备损坏的危险!
- ●禁止随意更改变频器参数,否则有设备损坏的危险!

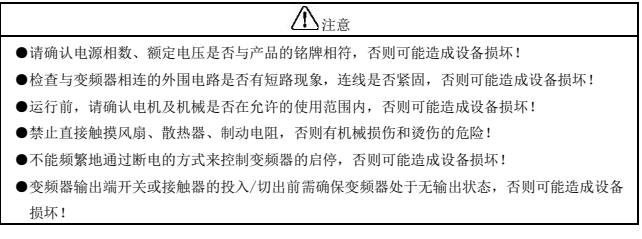

■ 保养

# 危险

- ●必须由具有专业资格的工程师进行产品保养、检查或更换零部件!
- ●禁止带电对产品进行保养、检查或更换零部件,否则有触电的危险!
- ●断电后至少等待 10 分钟以上,保证电解电容残余电压降至 36V 以下才能进行保养、检查或更 换零部件!
- ●更换变频器后必须严格按照上述流程再执行一遍!

# 注意

●保养、检查或更换零部件时尽量不要触及元器件本体,否则有静电损伤器件的危险!

●所有可插拔器件须在断电情况下才能插拔!

█ 其他注意事项

输入电源:

本系列变频器不适用于超出本手册规定的工作电压范围,如有需要,请使用升压或降压 装置将低于或高于本手册要求的电压升至或降至规定的电压范围。

浪涌保护:

本系列变频器内部配有浪涌抑制器,对感应雷电具有一定的保护能力,但是对于雷电多 发地带,用户需在变频器电源输入端前置外部浪涌抑制器。

接触器的使用:

在本手册推荐的外围器件配置中,电源和变频器之间需要加装接触器,禁止将此接触器 作为变频器的启停控制装置,因为频繁的充放电可能会影响其内部电解电容的使用寿命。

当变频器输出端和电机之间需要加装接触器时,此接触器投入/切出前需确保变频器处 于无输出状态,否则可能会造成变频器的损坏。

输出滤波:

变频器输出为 PWM 高频斩波电压,在电机和变频器之间增加滤波装置,如输出滤波器或 输出交流电抗器,可以有效降低噪声输出,避免干扰系统其它设备的正常工作。

当变频器和电机之间的电缆长度超过 100 米时,建议选用输出交流电抗器,以避免过大 的分布电容产生的过电流导致变频器故障。输出滤波器根据现场需求选配。

请勿在变频器输出侧安装移相电容器或浪涌吸收器,否则可能因为过热而导致变频器烧 毁。

电机绝缘:

变频器输出为 PWM 高频斩波电压,含有较大比例的高次谐波,电机的噪声、温升及振动 相对于工频电压都会有所提高,特别是对电机绝缘会有一定影响。,故电机在首次使用或长 时间保存后再使用时都需做绝缘检查。正常使用的电机也需定期做绝缘检查,以避免因电机 绝缘损坏而引起变频器的损坏。建议采用 500V 电压型兆欧表,检测时需断开电机与变频器 的连接,绝缘电阻值需大于 5MΩ。

降额使用:

高海拔地区空气稀薄,强迫风冷的变频器散热效果会降低,电解电容的电解液也易于挥 发,影响其寿命。因此,在海拔 1000 米以上的地区,变频器应降额使用。建议海拔每升高 100 米,额定输出电流减少 1%。

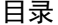

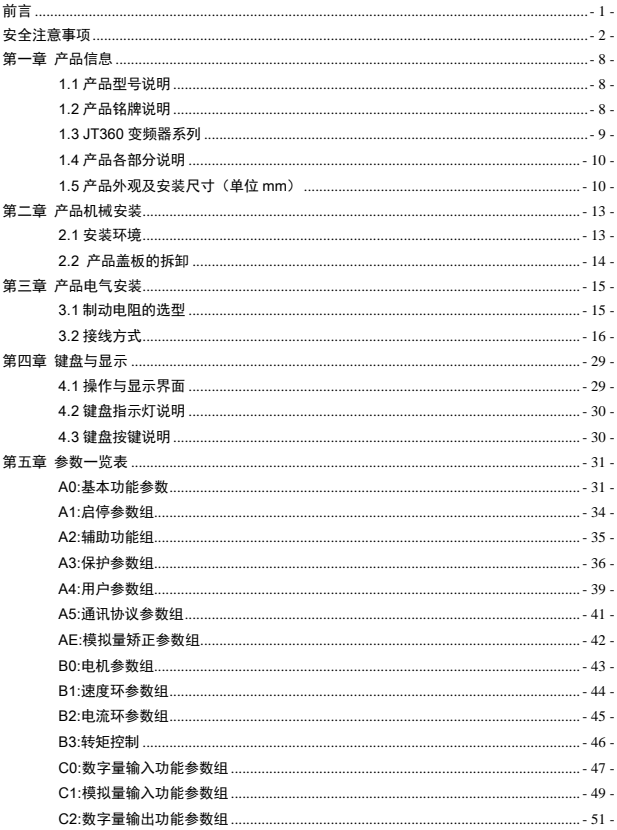

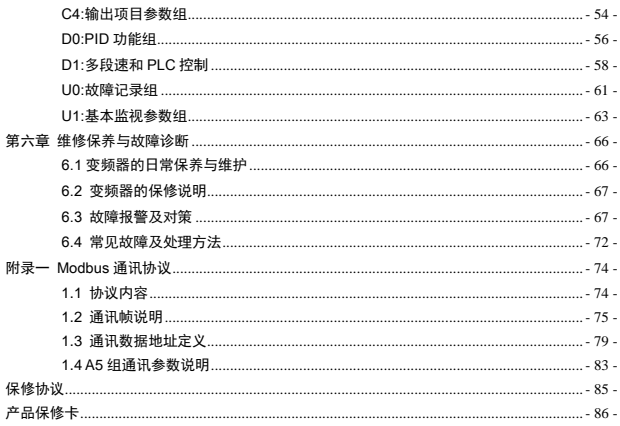

## 第一章 产品信息

### <span id="page-7-1"></span><span id="page-7-0"></span>1.1 产品型号说明

铭牌上变频器型号一栏用数字和字母表示了产品系列、电源等级、功率等级、制动单元等信息。

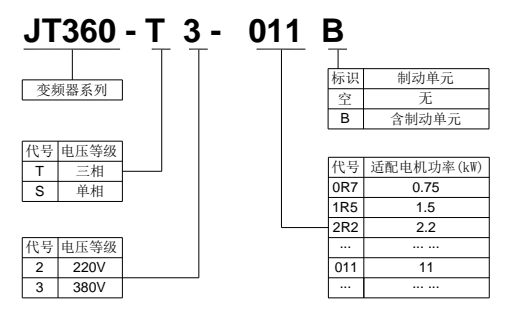

图 1-1 产品命名

<span id="page-7-2"></span>1.2 产品铭牌说明

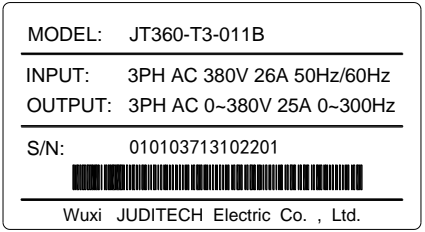

图 1-2 产品铭牌

## <span id="page-8-0"></span>1.3 JT360 变频器系列

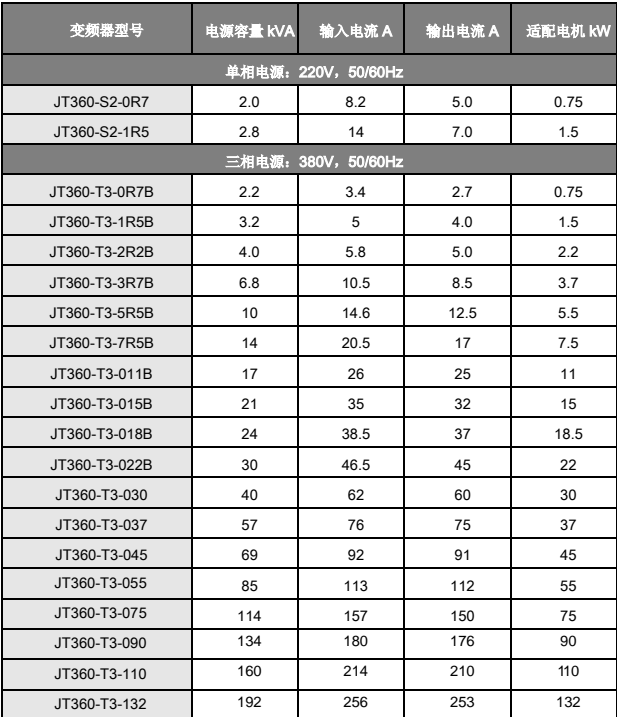

### <span id="page-9-0"></span>1.4 产品各部分说明

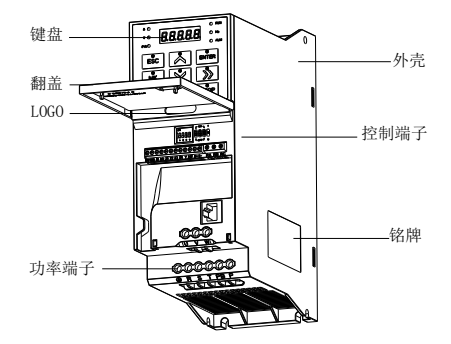

图 1-3 外壳机型各部分名称

## <span id="page-9-1"></span>1.5 产品外观及安装尺寸(单位 mm)

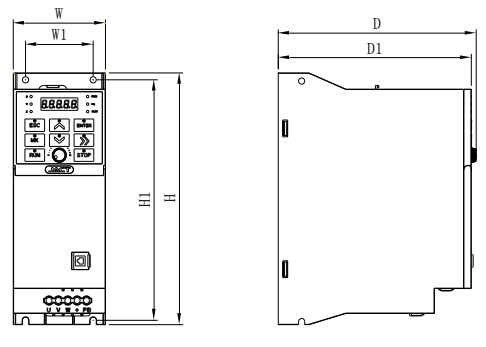

图 1-4 机器安装尺寸

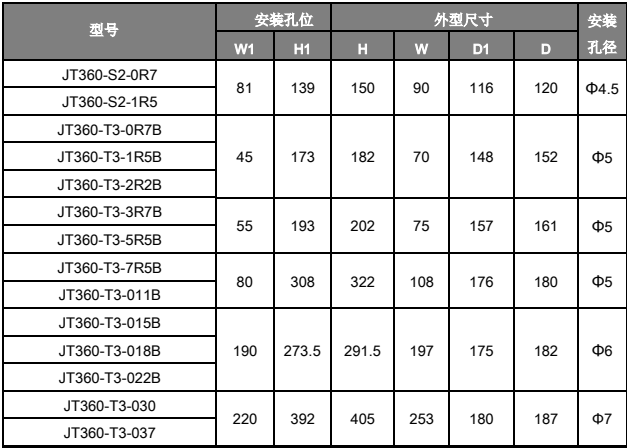

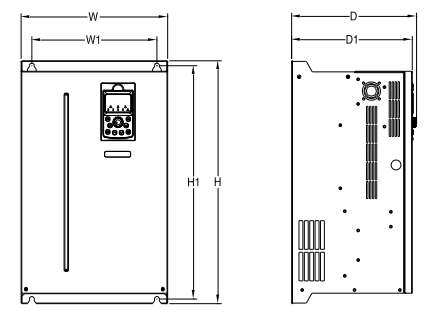

图 1-5 钣金安装尺寸

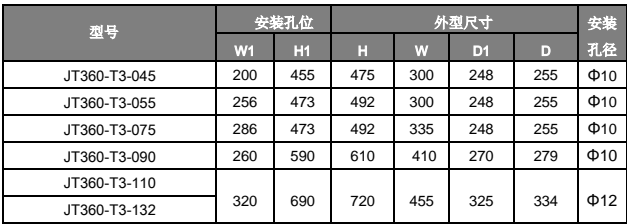

## 第二章 产品机械安装

#### <span id="page-12-1"></span><span id="page-12-0"></span>2.1 安装环境

- 1) 环境温度:周围环境温度对变频器寿命有很大影响,不允许变频器的运行环境温度超出允 许温度范围(-10℃~50℃)。
- 2) 要将变频器安装于阻燃物体的表面,并用螺丝将其垂直安装在安装支座上。变频器周围 要有足够的散热空间,因为变频器在工作时会产生大量的热量。
- 3) 请安装在不易振动的地方。振动应不大于 0.6g。特别注意远离冲床等设备。
- 4) 避免装于阳光直射、潮湿、有水珠的场所。
- 5) 避免装于空气中有腐蚀性、易燃性、易爆性气体的场所。
- 6) 避免装于有油污、多灰尘、多金属粉尘的场所。

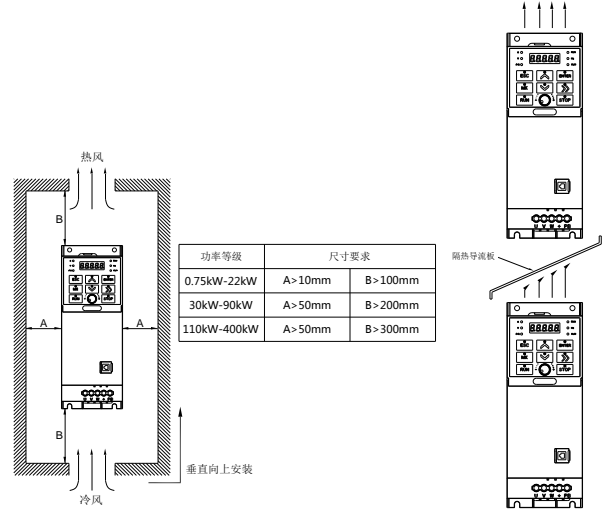

图 2-1 变频器安装示意图

### 机械安装需要关注的是散热问题。所以请注意以下几点:

- 1) 请垂直安装变频器,便于热量向上散发,但不能倒置。若柜内有较多变频器时,最好是并排 安装。在需要上下安装的场合,请参考图 2-1 安装隔热导流板。
- 2) 安装空间遵照图 2-1 所示,保证变频器的散热空间。但布置时请考虑柜内其它器件的散热 情况。

## <span id="page-13-0"></span>2.2 产品盖板的拆卸

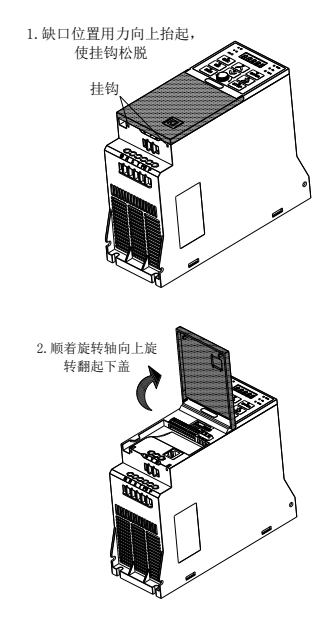

图 2-2 下盖板拆卸

## 第三章 产品电气安装

### <span id="page-14-1"></span><span id="page-14-0"></span>3.1 制动电阻的选型

下表为指导数据,用户可根据实际情况选择不同的电阻阻值和功率(但阻值一定不能小于表 中推荐值,功率可以大),制动电阻的选择需要根据实际应用系统中电机发电的功率来确定,与 系统惯性、减速时间、位能负载的能量等都有关系,需要客户根据实际情况选择。系统的惯量越 大、需要的减速时间越短、制动得越频繁,则制动电阻需要选择功率越大、阻值越小。

<span id="page-14-2"></span>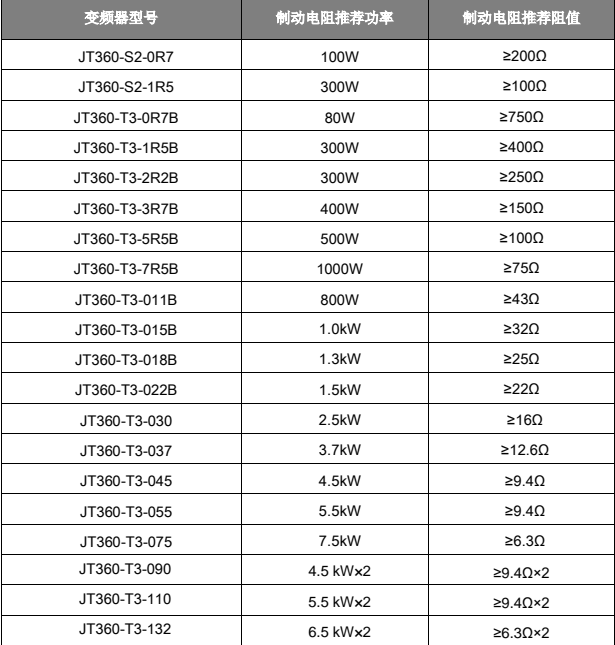

## 3.2 接线方式

1) JT360 系列变频器 11kW 及以下功率接线方式如图 3-1 所示;

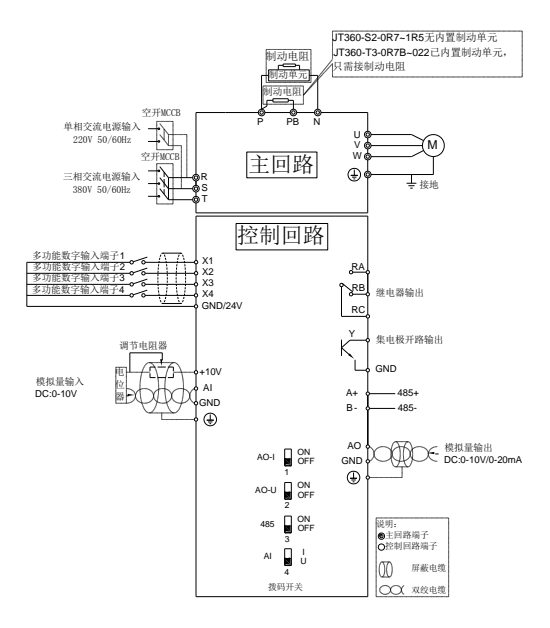

图 3-1 变频器 11kW 及以下功率接线示意图

备注;11kW 及 11kW 以下的数字量输入端子有效状态通过软件参数修改

2) JT360 系列变频器 15-45kW 接线方式如图 3-2 所示;

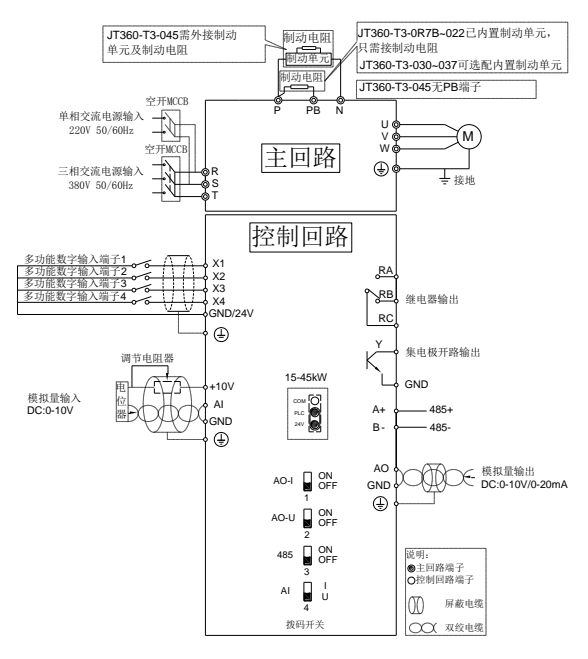

图 3-2 变频器 15-45kW 接线示意图

#### 3) JT360 系列变频器 55-132kW 接线方式如图 3-3 所示

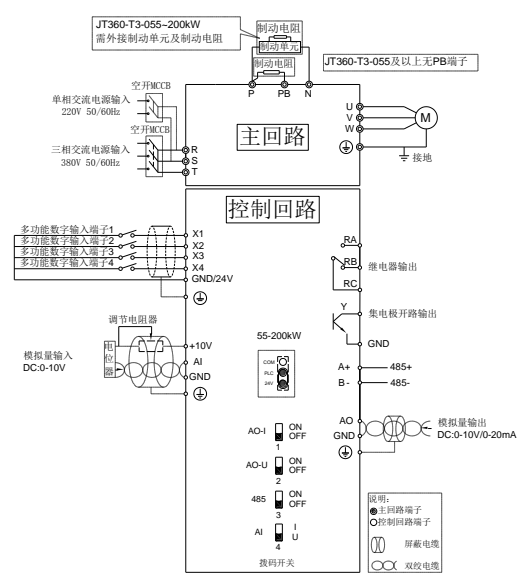

图 3-3 变频器 55-132kW 接线示意图

#### 注意事项:

1) 产品型号后带"B"表示自带制动单元, JT360-T3-030/037 可选配内置制动单元。

#### 2) 制动电阻根据用户需要选择,详见制动电阻选型。

3) 信号线与动力线必须分开走线,如果控制电缆和电源电缆交叉,应尽可能使它们按 90 度角 交叉。模拟信号线最好选用屏蔽双绞线,动力电缆选用屏蔽的三芯电缆(其规格要比普通电机的 电缆大一档)或遵从变频器的用户手册。

### 3.2.1 产品端子及接线

1) 单相变频器主回路端子说明:

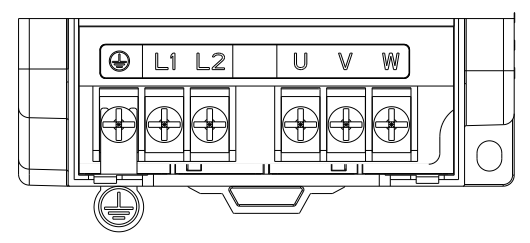

图 3-4 单相 0.75-2.2kW 主回路端子分布图

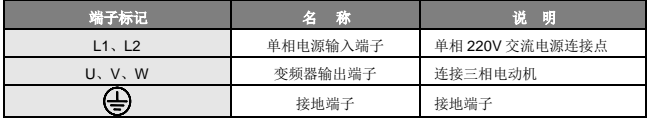

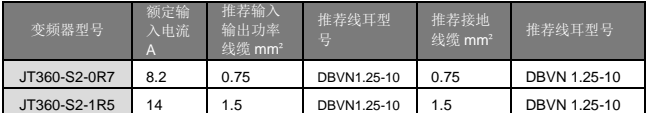

2)三相变频器主回路端子说明:

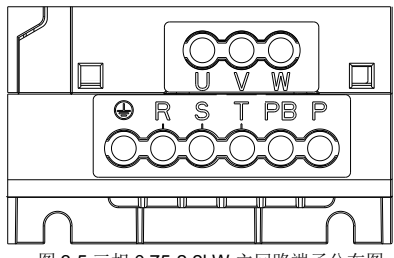

图 3-5 三相 0.75-2.2kW 主回路端子分布图

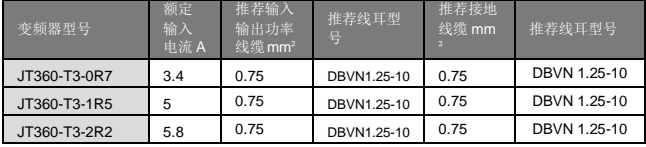

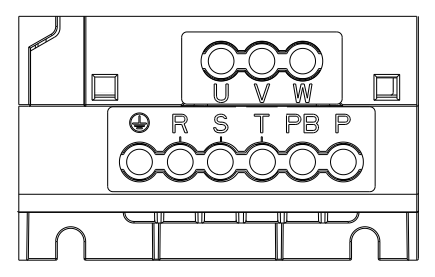

图 3-6 三相 4.0-5.5kW 主回路端子分布图

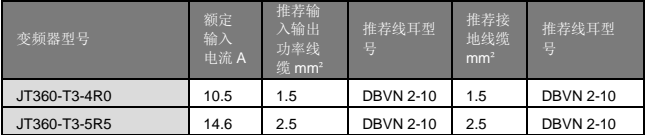

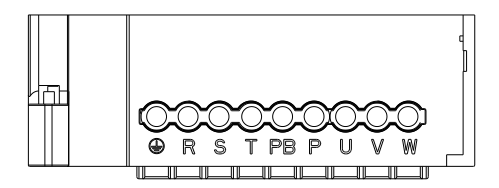

图 3-7 三相 7.5-11kW 主回路端子分布图

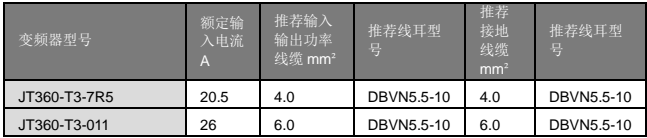

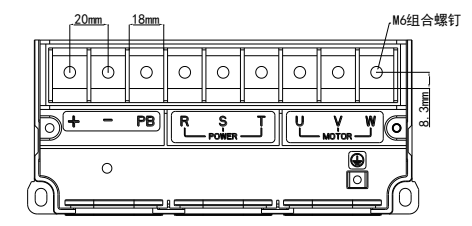

图 3-8 三相 15-22kW 主回路端子分布图

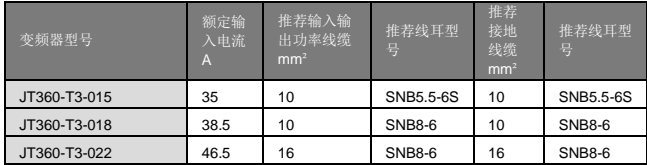

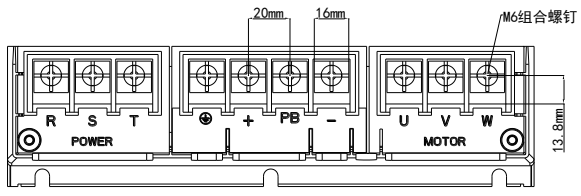

图 3-9 三相 30-37kW 主回路端子分布图

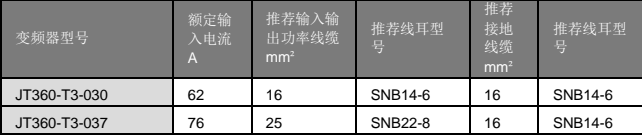

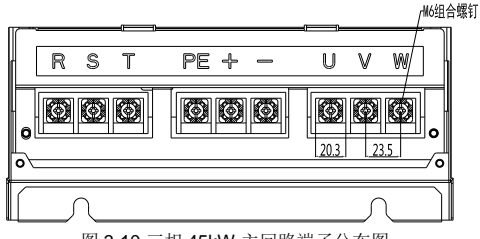

图 3-10 三相 45kW 主回路端子分布图

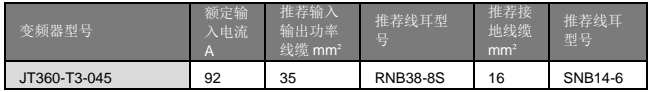

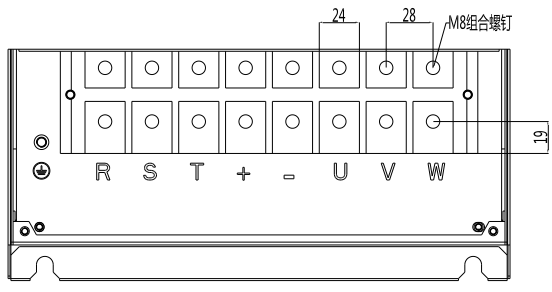

## 图 3-11 三相 55kW 主回路端子分布图

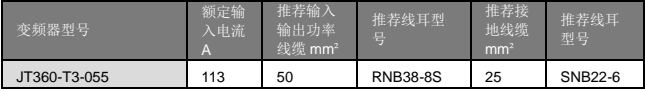

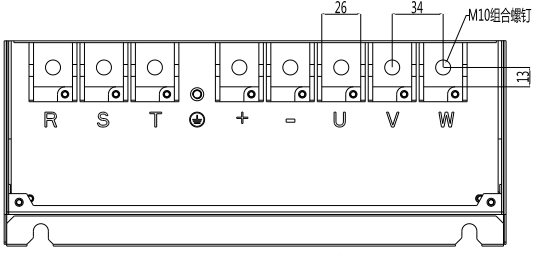

图 3-12 三相 75kW 主回路端子分布图

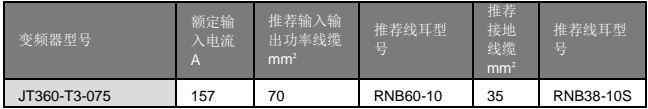

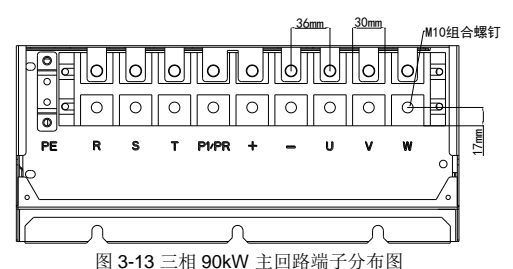

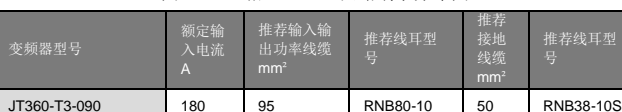

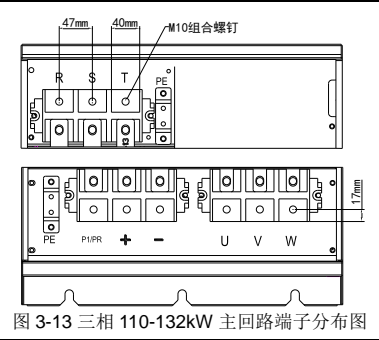

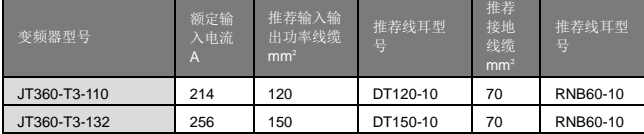

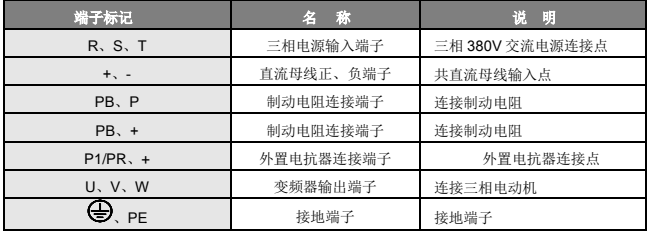

### 3.2.2 控制端子及接线:

1) 控制回路端子布置图如下示:

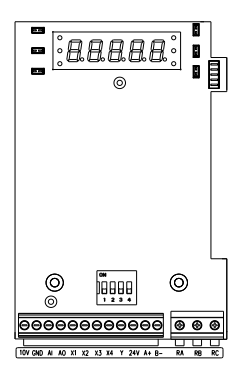

图 3-14 0.75-11kW 控制回路端子分布图

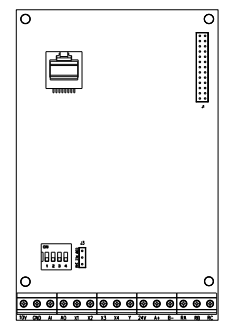

图 3-15 15-45kW 控制回路端子分布图

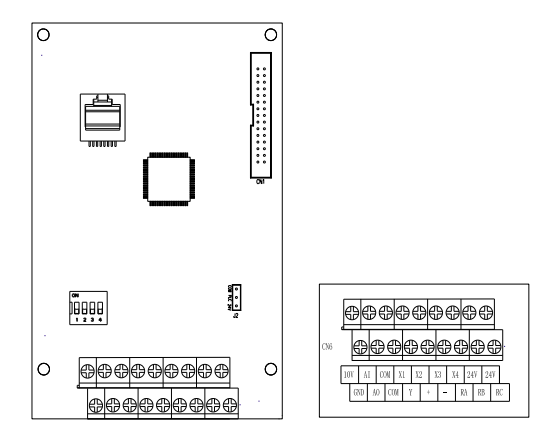

图 3-16 55-132kW 控制回路端子分布图

4) 控制端子功能说明:

![](_page_26_Picture_154.jpeg)

![](_page_27_Picture_145.jpeg)

2) 控制端子接线说明:

![](_page_27_Figure_4.jpeg)

图 3-3 X 端子接线方式

## 第四章 键盘与显示

## <span id="page-28-1"></span><span id="page-28-0"></span>4.1 操作与显示界面

用操作面板,可对变频器进行功能参数修改、变频器工作状态监控和变频器运行控制(启动、 停止)等操作,其外形及功能区如下图所示:

![](_page_28_Figure_5.jpeg)

图 4-1 键盘示意图

### <span id="page-29-0"></span>4.2 键盘指示灯说明

- A :电流单位指示灯,灯亮表示当前显示参数单位为"A";
- V :电压单位指示灯,灯亮表示当前显示参数单位为"V";
- F/R :方向状态指示灯,灯亮表示当前为反转状态。
- RUN :运行指示灯,灯亮表示当前运行;
- Hz :频率单位指示灯,灯亮表示当前显示参数单位为"Hz";
- ALM :故障/电机参数辨识指示灯, 闪烁表示当前为故障状态或正在进行电机参数辨识。
- ●% :比例单位指示灯,灯亮表示当前显示参数单位为"%";
- ●RPM :转速单位指示灯,灯亮表示当前显示参数单位为"RPM"。

![](_page_29_Picture_183.jpeg)

### <span id="page-29-1"></span>4.3 键盘按键说明

## 第五章 参数一览表

## <span id="page-30-0"></span>功能表中符号说明如下:

"●":表示代码参数在变频器运行状态时,可更改;

"○":表示代码参数在变频器运行状态时,不可更改;

"◇":表示该参数的数值是实际检测的记录值,不能更改;

## <span id="page-30-1"></span>A0:基本功能参数

![](_page_30_Picture_217.jpeg)

![](_page_31_Picture_263.jpeg)

![](_page_32_Picture_277.jpeg)

## <span id="page-33-0"></span>A1:启停参数组

![](_page_33_Picture_346.jpeg)

## <span id="page-34-0"></span>A2:辅助功能组

![](_page_34_Picture_330.jpeg)

<span id="page-35-0"></span>A3:保护参数组

![](_page_35_Picture_256.jpeg)
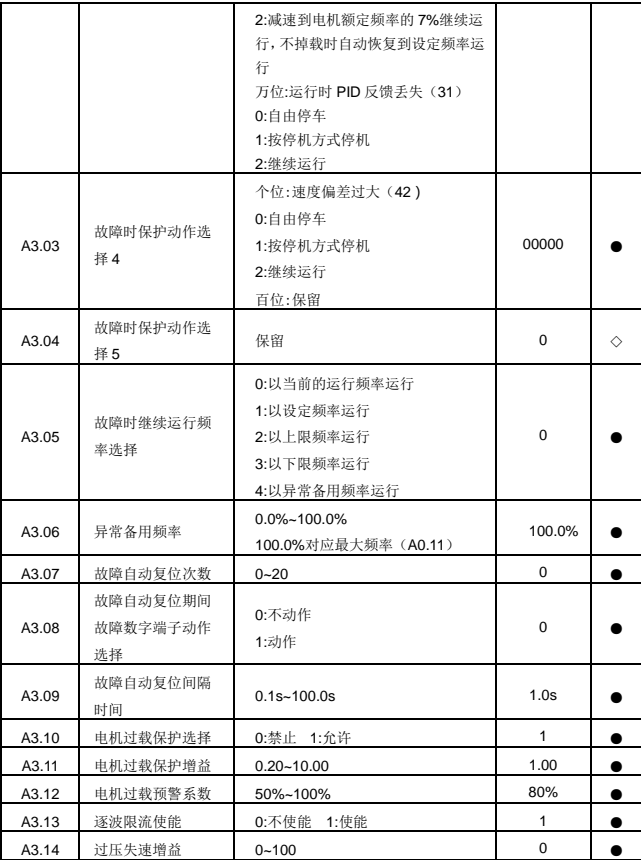

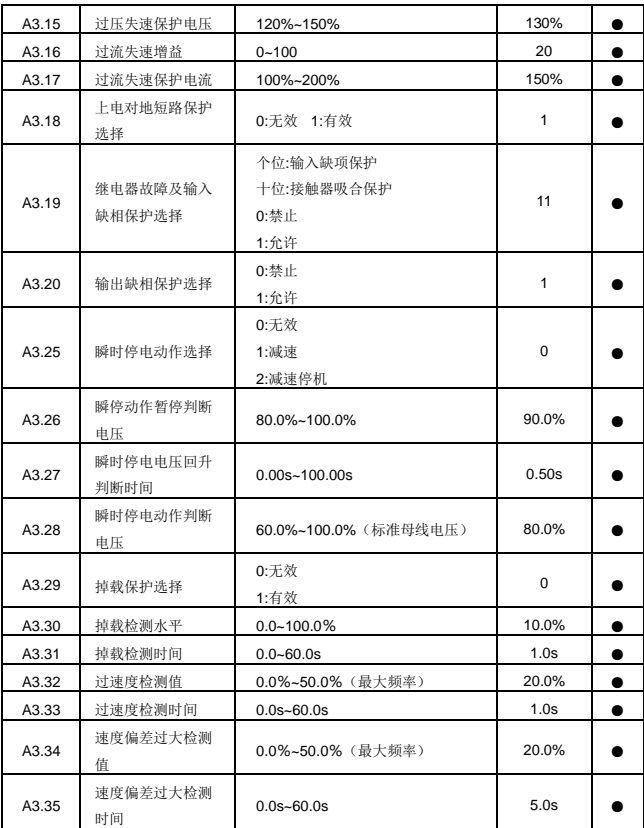

### A4:用户参数组

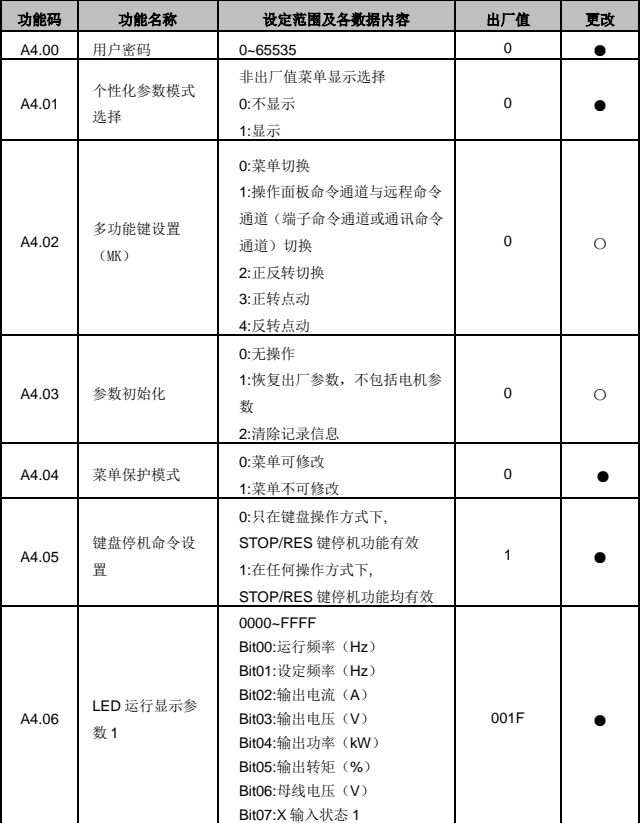

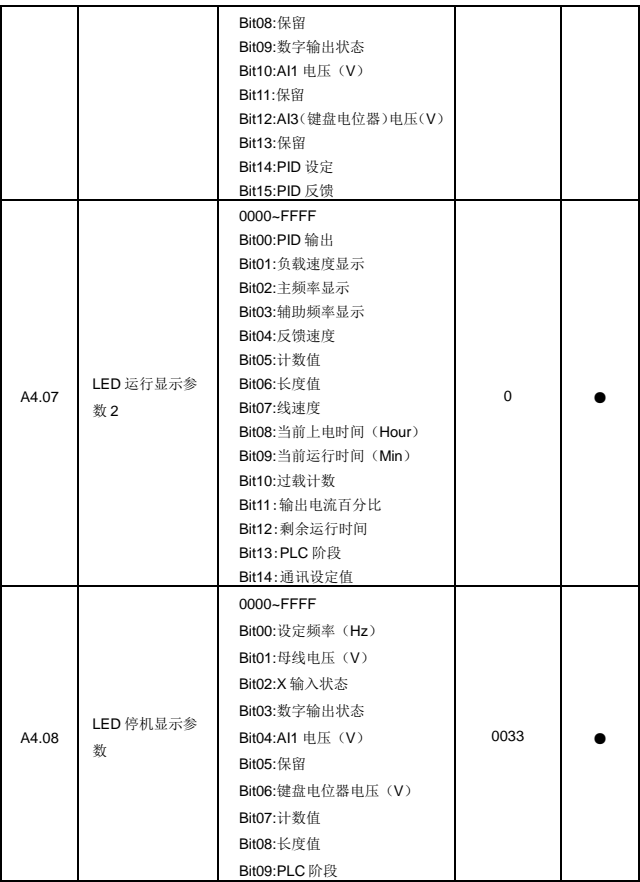

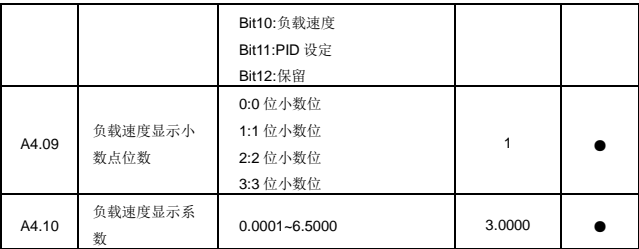

## A5:通讯协议参数组

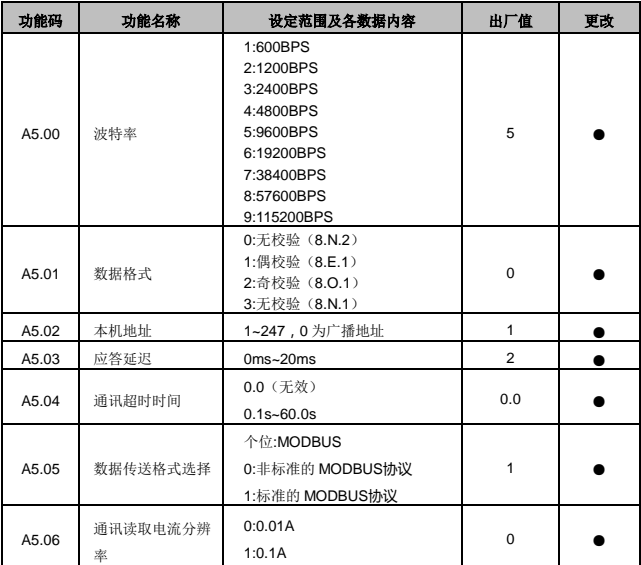

## AE:模拟量矫正参数组

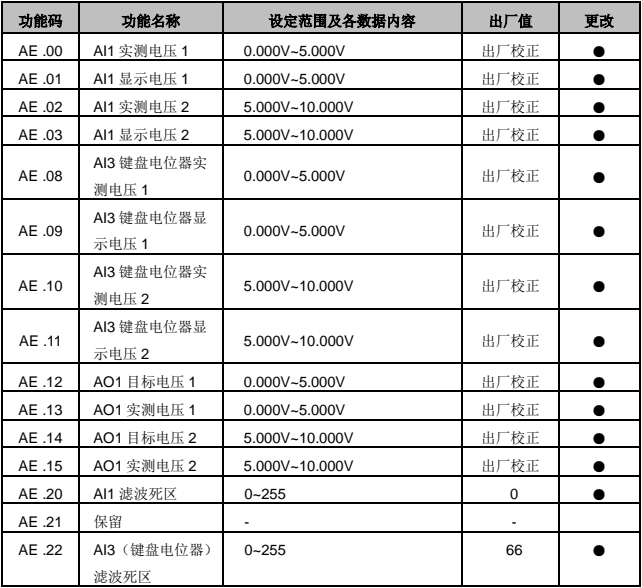

## B0:电机参数组

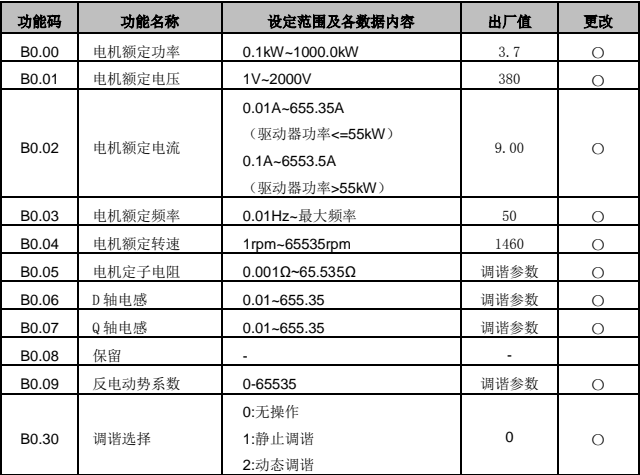

#### B1:速度环参数组

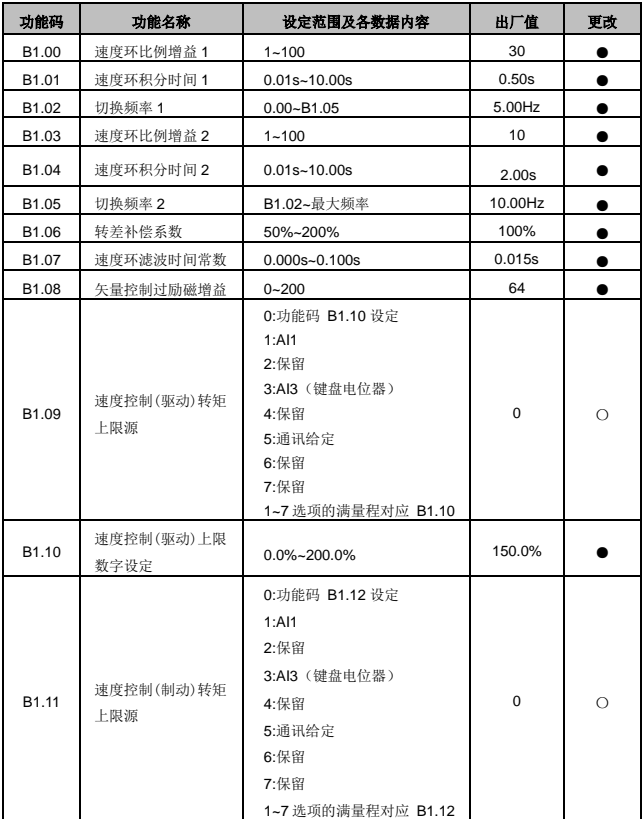

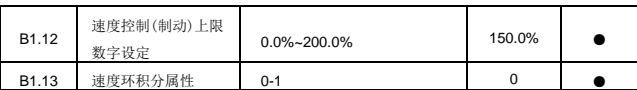

B2:电流环参数组

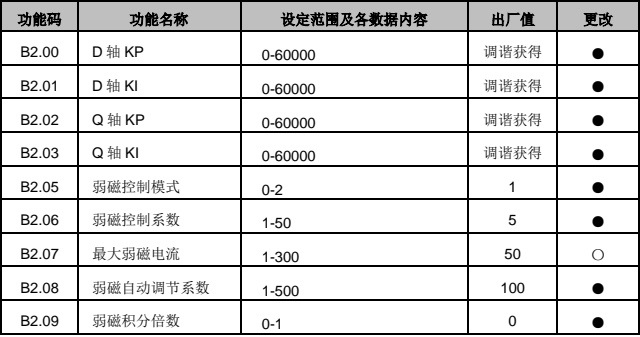

B3:转矩控制

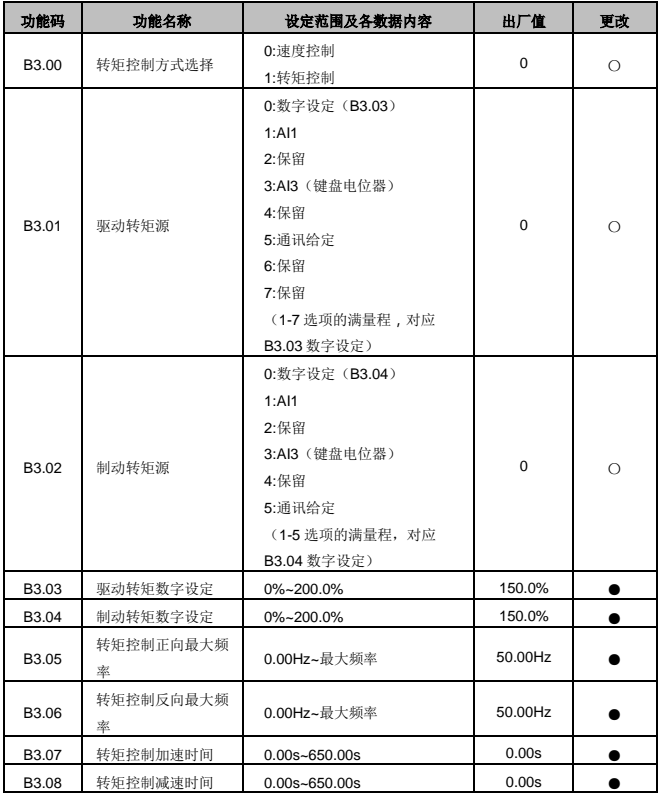

# C0:数字量输入功能参数组

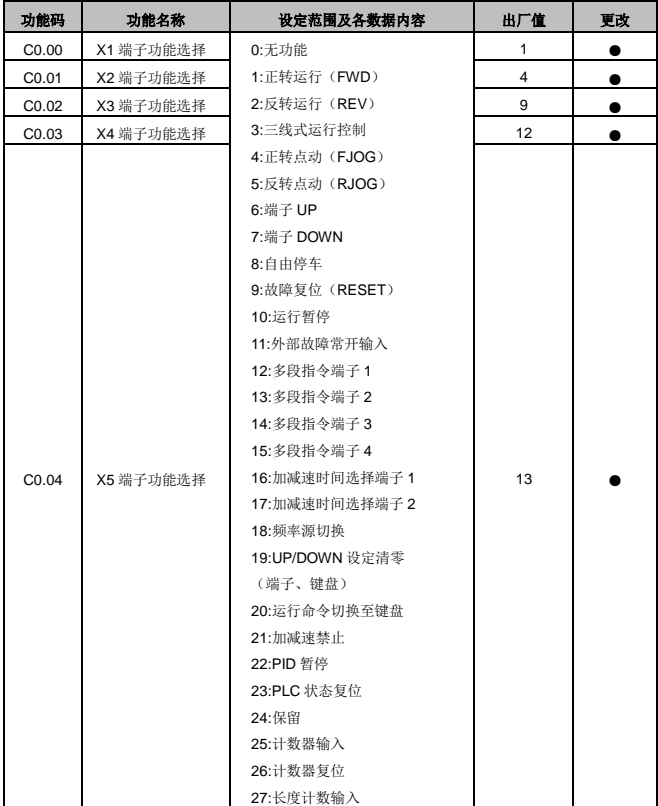

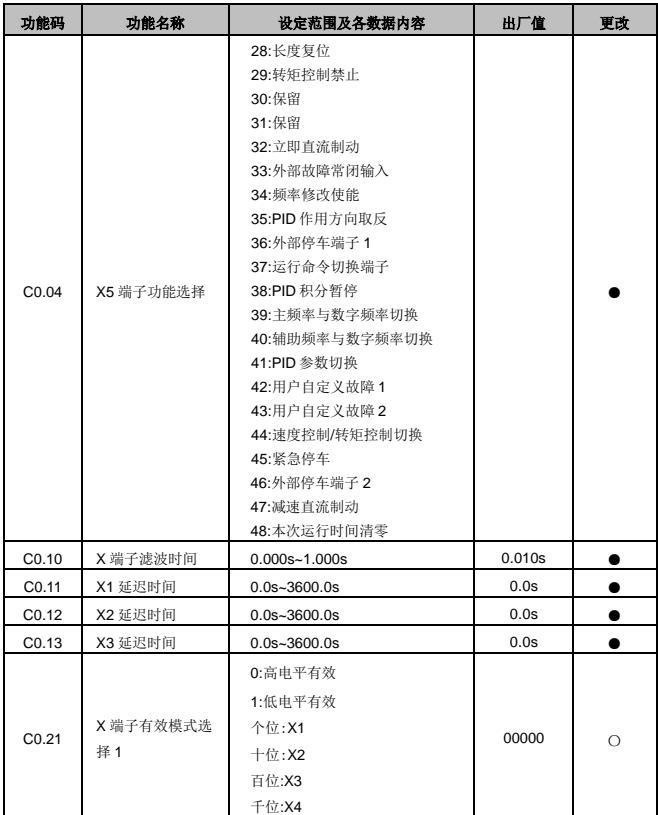

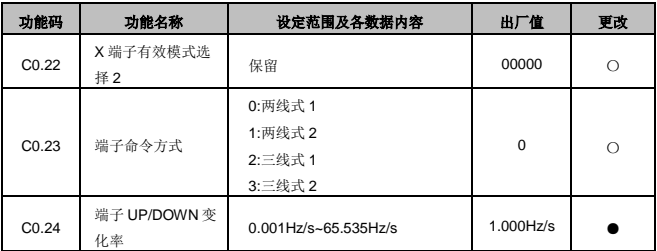

# C1:模拟量输入功能参数组

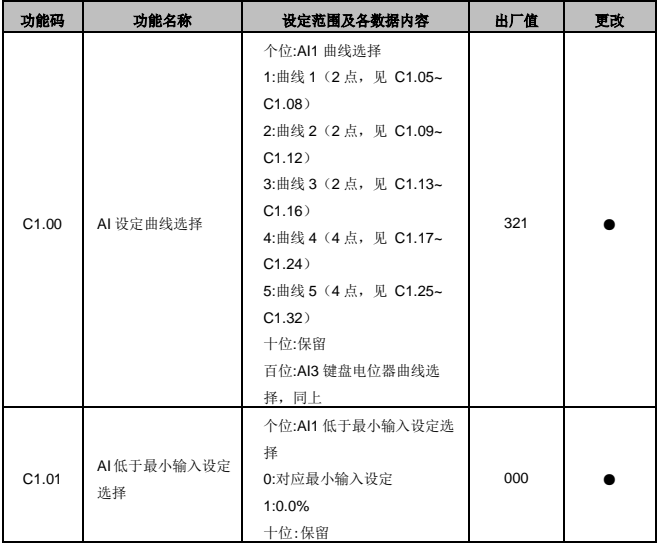

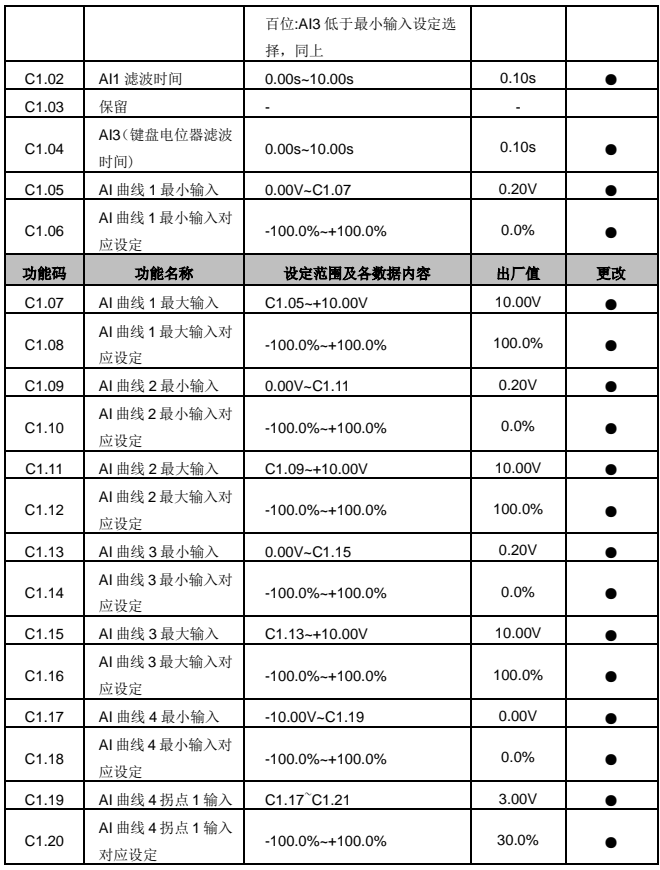

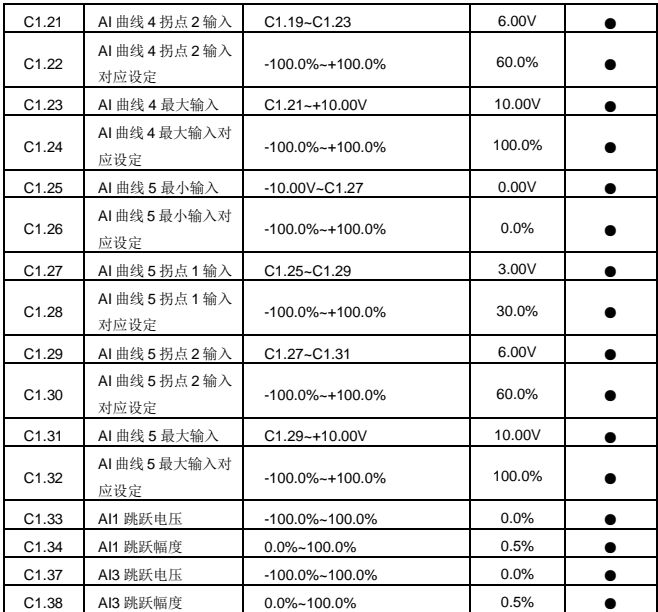

C2:数字量输出功能参数组

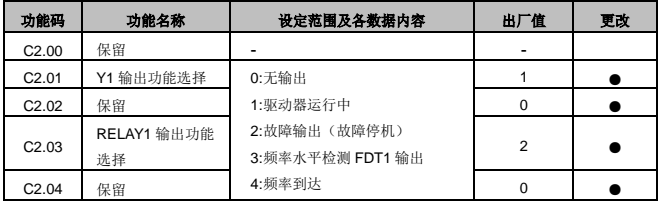

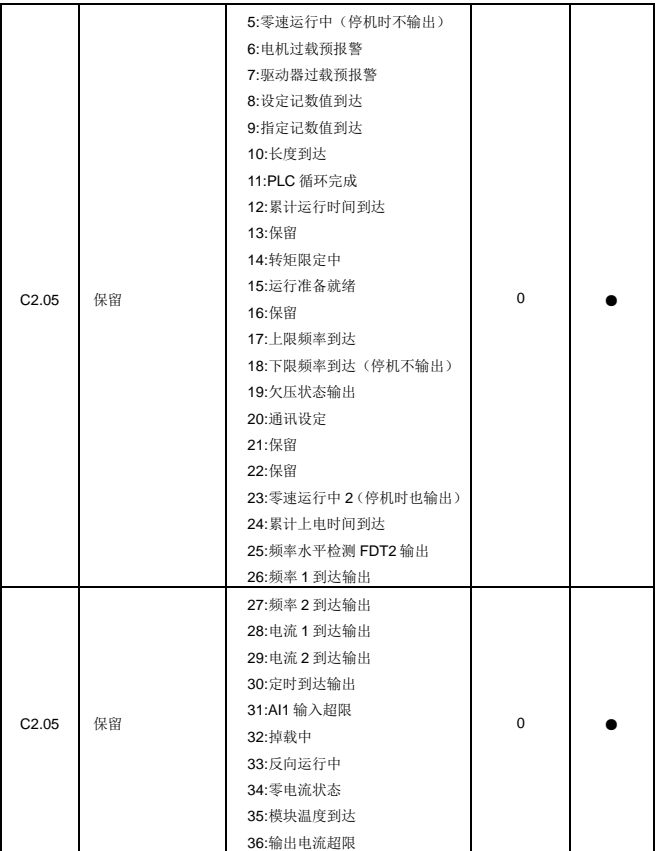

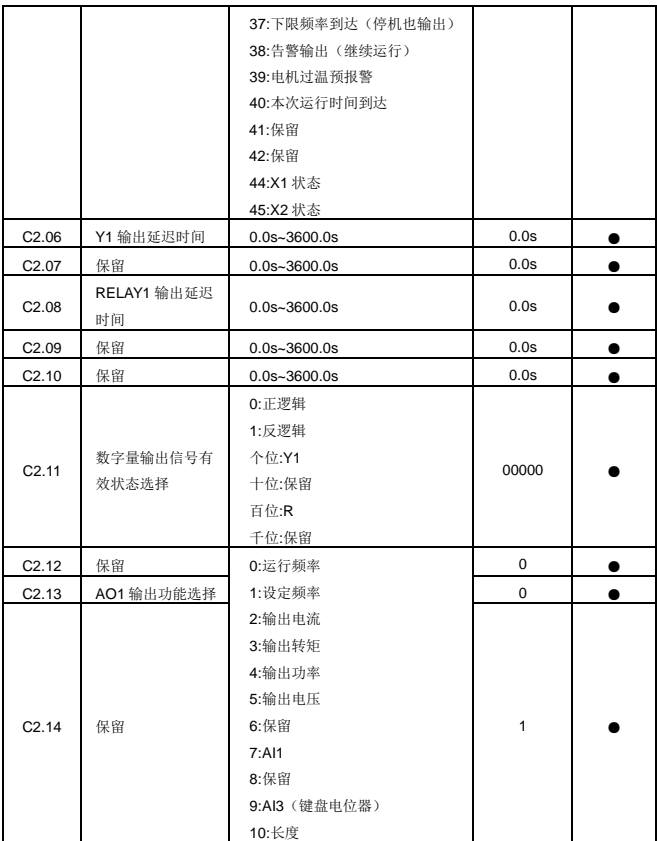

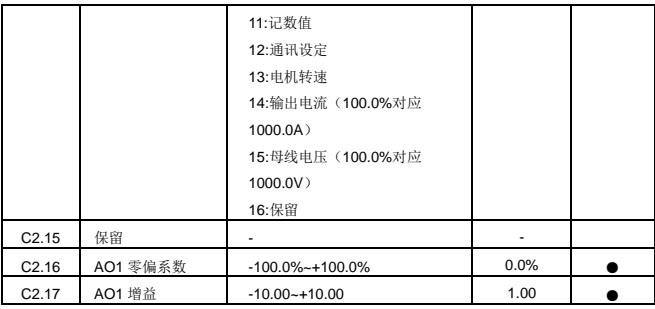

C4:输出项目参数组

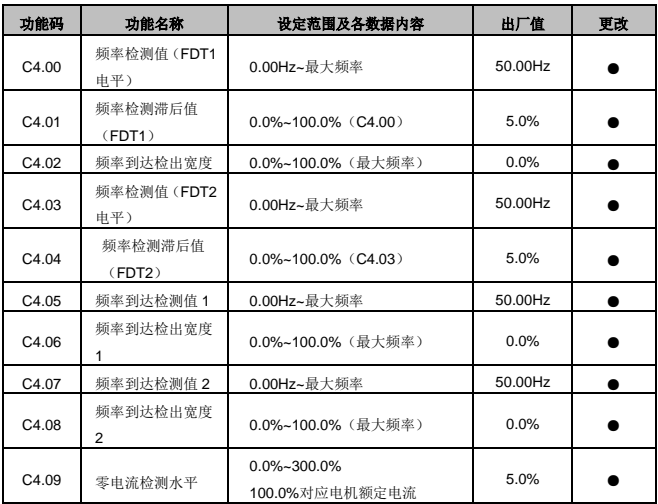

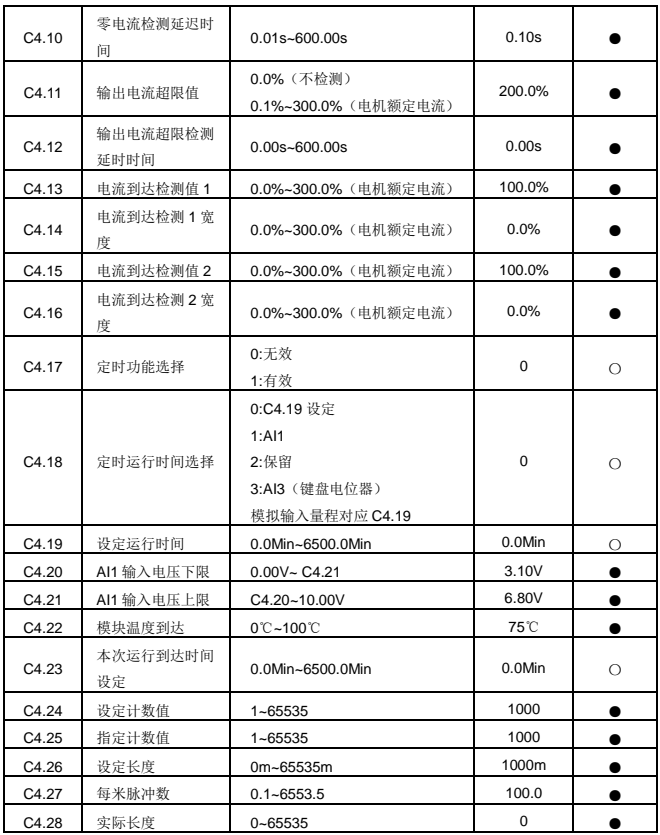

## D0:PID 功能组

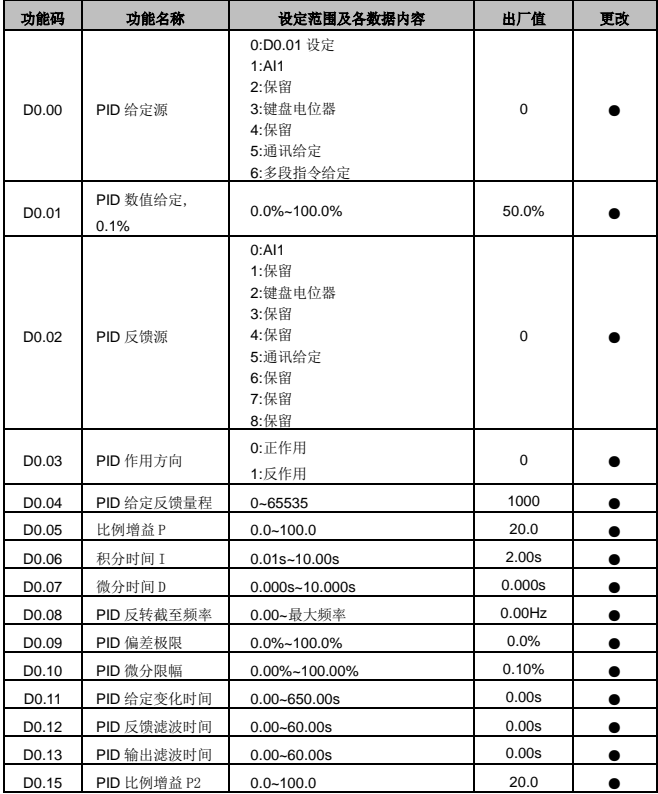

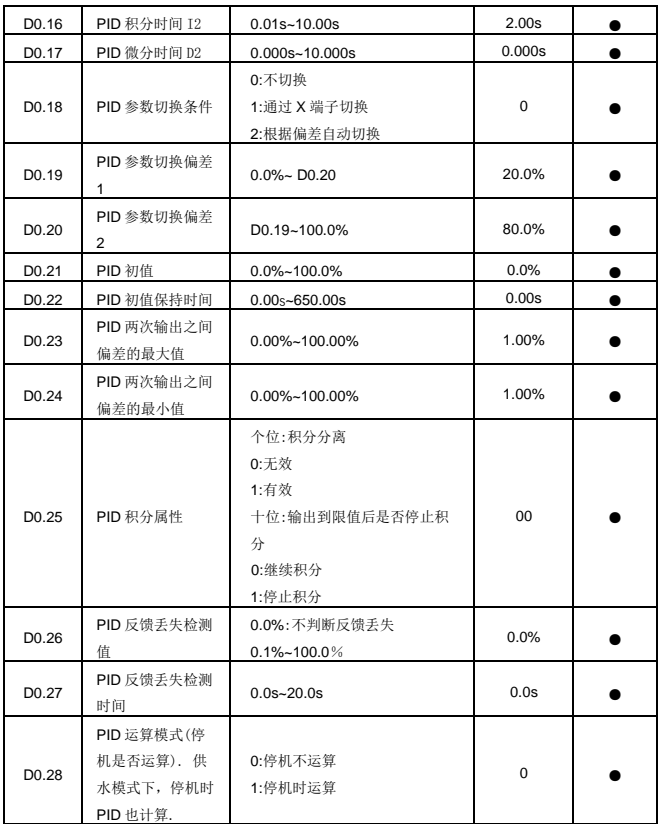

D1:多段速和 PLC 控制

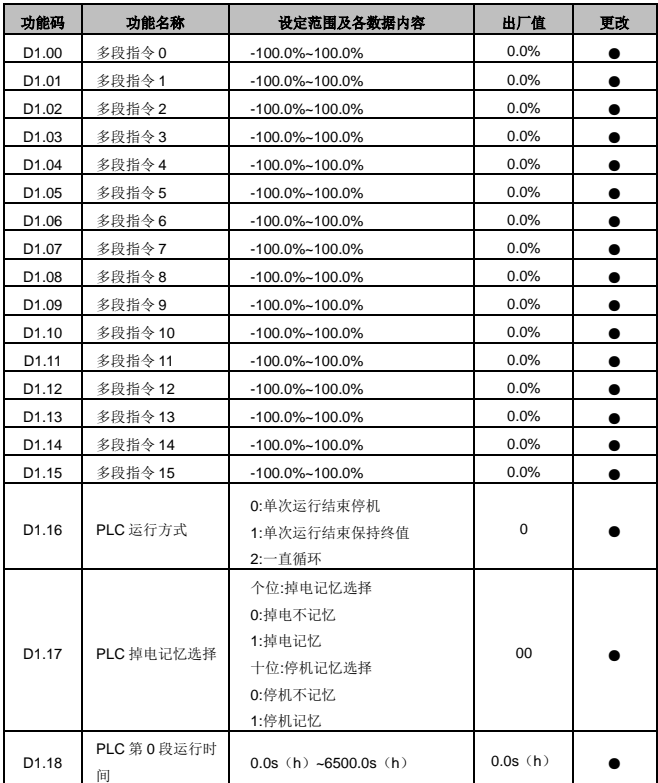

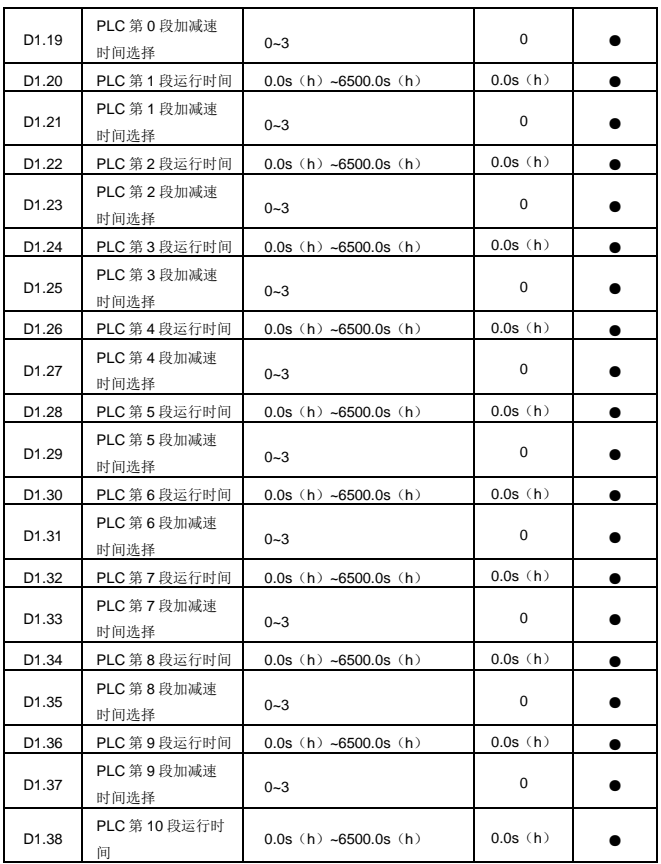

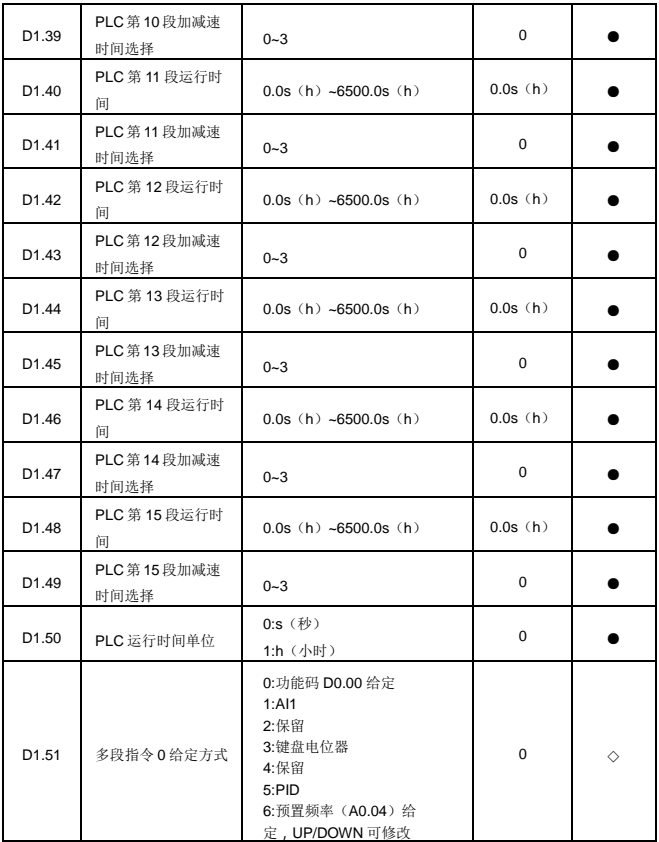

#### U0:故障记录组

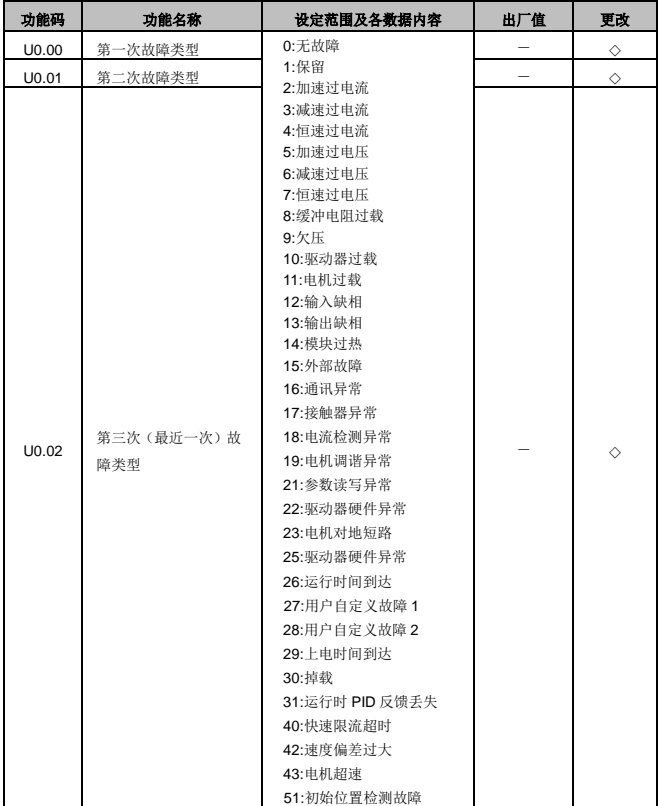

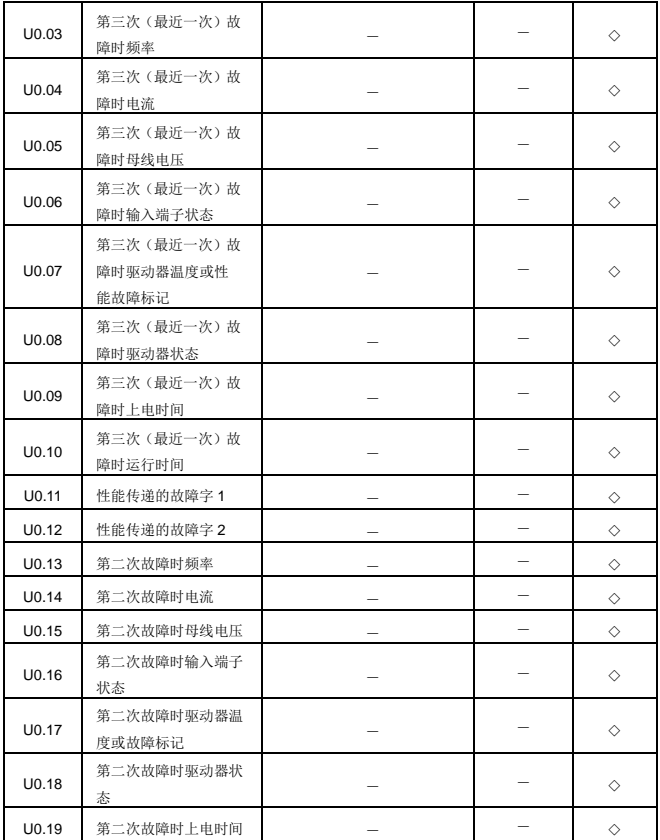

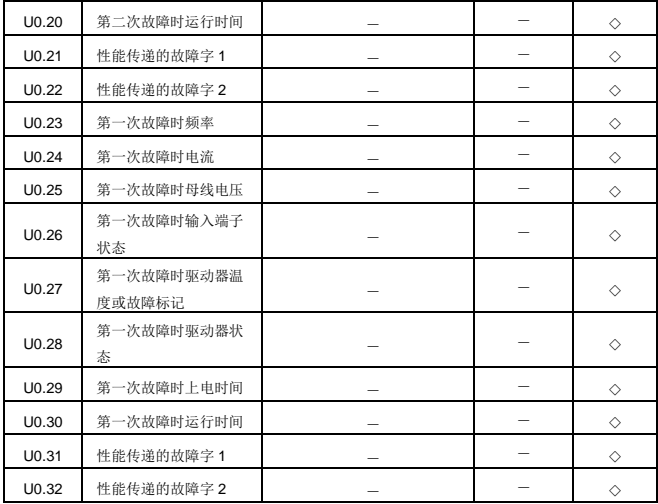

U1:基本监视参数组

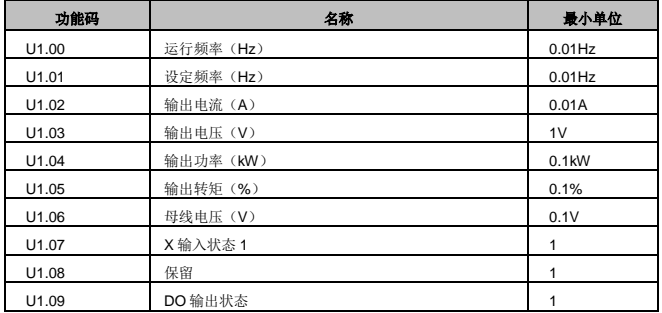

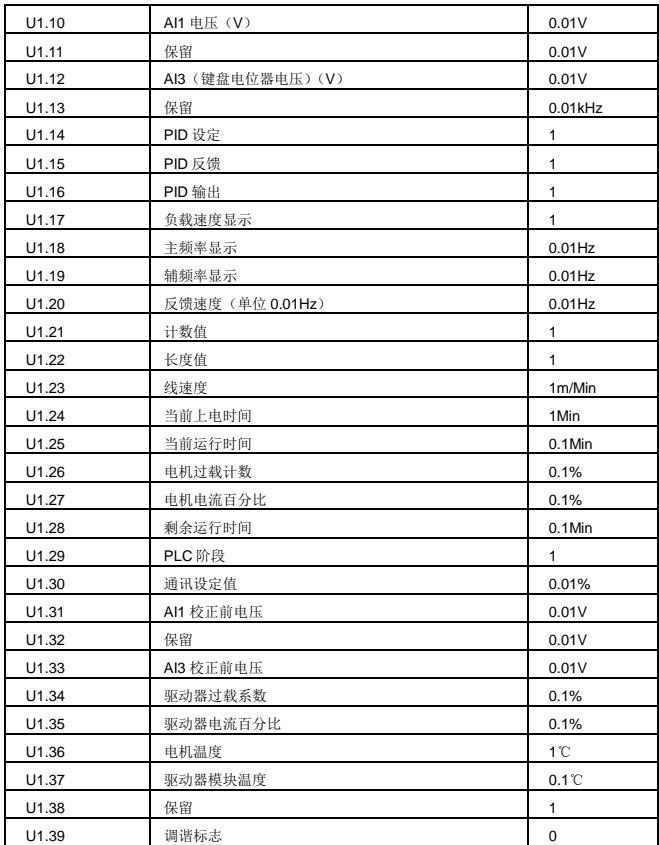

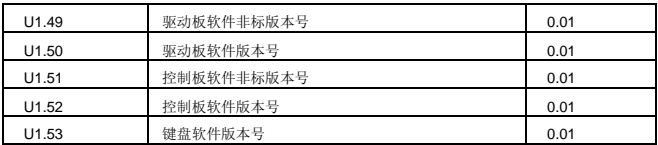

# 第六章 维修保养与故障诊断

#### 6.1 变频器的日常保养与维护

6.1.1 日常保养

由于环境的温度、湿度、粉尘及振动的影响,会导致变频器内部的器件老化,导致变频器潜在的 故障发生或降低变频器的使用寿命。因此,有必要对变频器实施日常和定期的保养及维护。日常 检查项目:

- 1) 电机运行中声音是否发生异常变化;
- 2) 电机运行中是否产生了振动;
- 3) 变频器安装环境是否发生变化;
- 4) 变频器散热风扇是否正常工作;
- 5) 变频器是否过热;
- 日常清洁:
- 6) 应始终保持变频器处于清洁状态;
- 7) 有效清除变频器上表面积尘,防止积尘进入变频器内部。特别是金属粉尘;
- 8) 有效清除变频器散热风扇的油污。
- 6.1.2 定期检查

请定期对运行中难以检查的地方检查。定期检查项目:

- 1) 检查风道,并定期清洁;
- 2) 检查螺丝是否有松动;
- 3) 检查变频器是否受到腐蚀;
- 4) 检查接线端子是否有拉弧痕迹;
- 5) 主回路绝缘测试。
- 提醒:在用兆欧表(请用直流 500V 兆欧表)测量绝缘电阻时,要将主回路线与变频器脱开。不要 用绝缘电阻表测试控制回路绝缘。不必进行高压测试(出厂时已完成)。

6.1.3 变频器易损件更换

变频器易损件主要有冷却风扇和滤波用电解电容器,其寿命与使用的环境及保养状况密切相关。 一般寿命时间为:

风扇:2~3 年

电解电容:4~5 年

注:标准更换时间为在下列条件下使用时的时间,用户可以根据运行时间确定更换年限。

- 环境温度:年平均温度为30℃左右
- 负载率:80%以下
- 运行率:20 小时以下/日
- 1) 冷却风扇

可能损坏原因:轴承磨损、叶片老化。

判别标准:风扇叶片等是否有裂缝,开机时声音是否有异常振动声。

2) 滤波电解电容

可能损坏原因:输入电源品质差、环境温度较高,频繁的负载跳变、电解质老化。

判别标准:有无液体漏出、安全阀是否已凸出,静电电容的测定,绝缘电阻的测定。

6.1.4 变频器的存贮

用户购买变频器后,暂时存贮和长期存贮必须注意以下几点:

- 1) 存储时尽量按原包装装入本公司的包装箱内;
- 2) 长时间存放会导致电解电容的劣化,必须保证在 6 个月之内通一次电,通电时间至少 5 小 时,输入电压必须用调压器缓缓升高至额定值。

#### 6.2 变频器的保修说明

- 1) 免费保修仅指变频器本身;
- 2) 在正常使用情况下, 发生故障或损坏, 我公司负责 18 个月保修(从出厂之日起,以机身上 条形码为准,有合同协议的按照协议执行),18 个月以上,将收取合理的维修费用;
- 3) 在 18 个月内, 如发生以下情况, 应收取一定的维修费用:
	- a)用户不按使用手册中的规定,带来的机器损害;
	- b)由于火灾、水灾、电压异常等造成的损害;
	- c)将变频器用于非正常功能时造成的损害;
- 4) 有关服务费用按照厂家统一标准计算,如有契约,以契约优先的原则处理。

#### 6.3 故障报警及对策

JT360 变频器系统运行过程中发生故障,变频器立即会保护电机停止输出,同时变频器故障 继电器接点动作。变频器面板会显示故障代码,故障代码对应的故障类型和常见解决方法详见下 表。表格中列举仅作参考,请勿擅自修理、改造,若无法排除故障,请向我司或产品代理商寻求 技术支持。

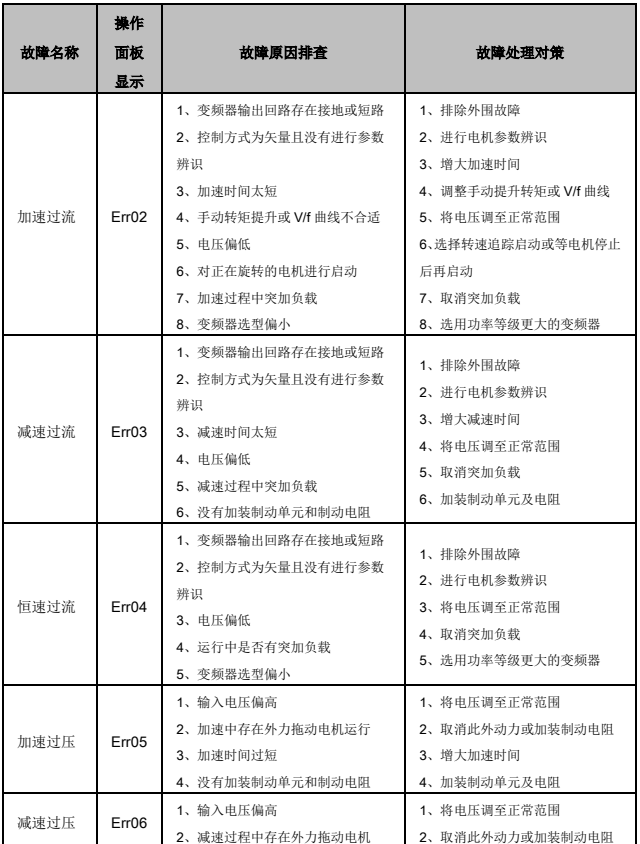

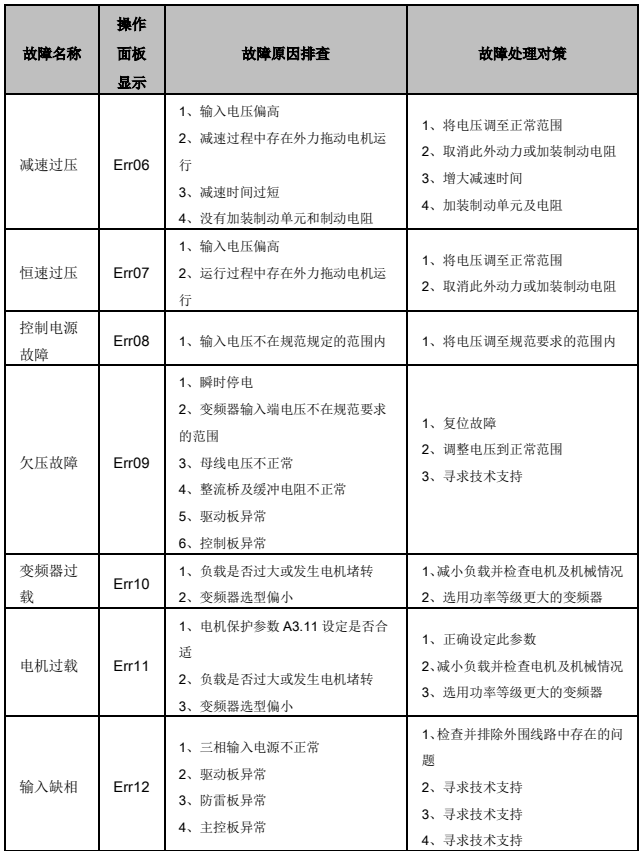

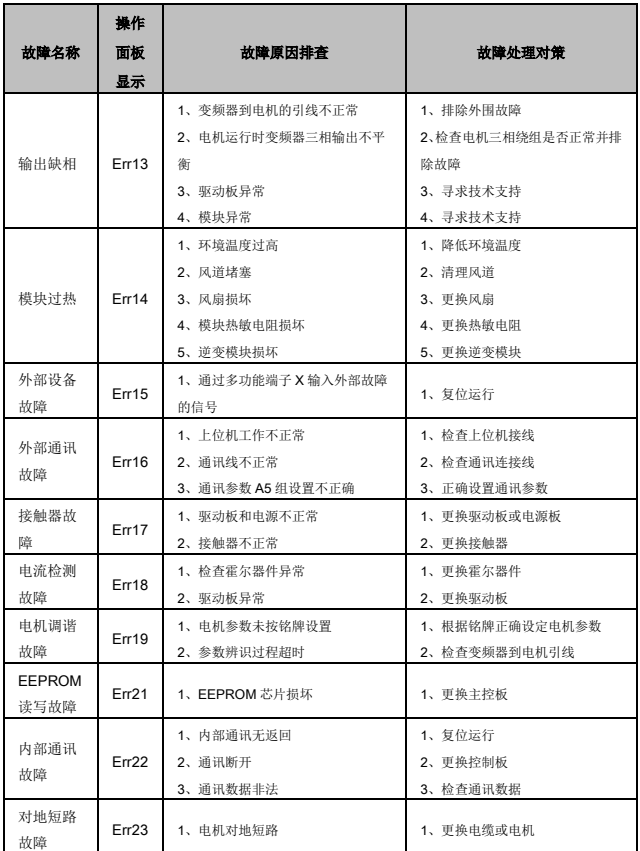

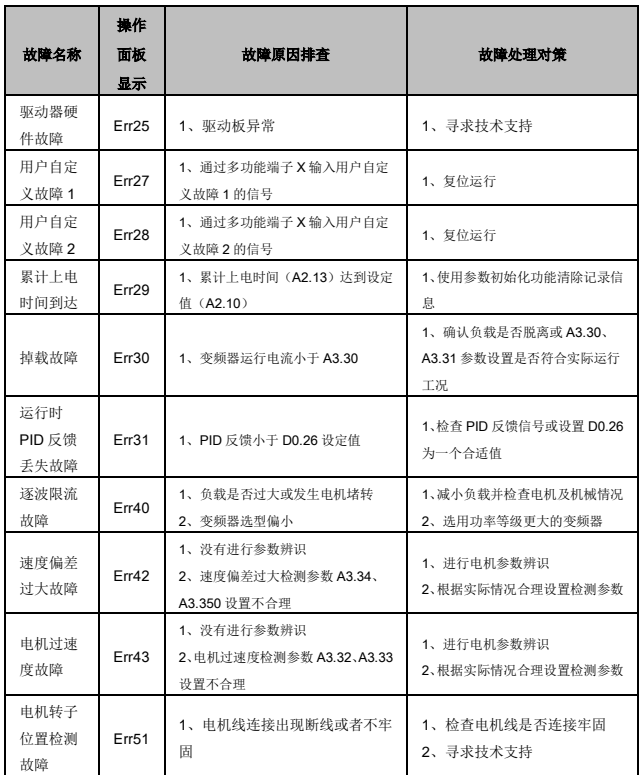

### 6.4 常见故障及处理方法

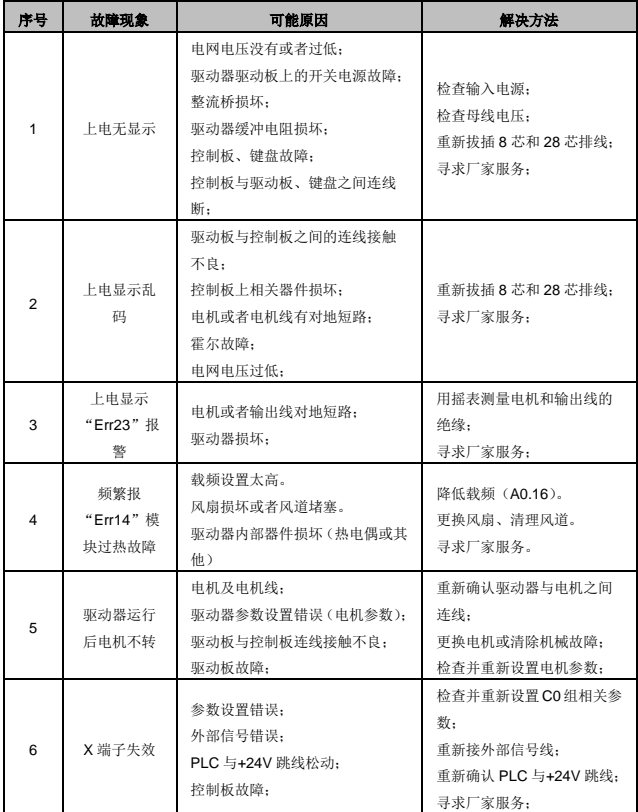
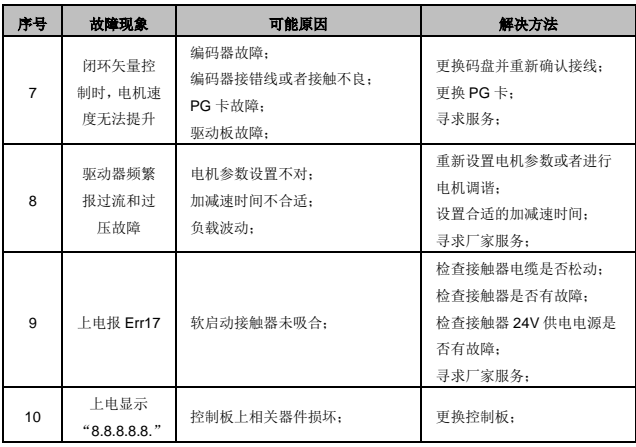

## 附录一 Modbus 通讯协议

JT360 系列变频器提供 RS485 通信接口,并支持 Modbus-RTU 从站通讯协议。用户可通 过计算机或 PLC 实现集中控制,通过该通讯协议可以设定变频器运行命令,修改或读取功能码 参数,读取变频器的工作状态及故障信息等。

1.1 协议内容

该串行通信协议定义了串行通信中传输的信息内容及使用格式。其中包括:主机轮询(或广 播) 格式;主机的编码方法,内容包括:要求动作的功能码,传输数据和错误校验等。从机的响 应也是采用相同的结构,内容包括:动作确认,返回数据和错误校验等。如果从机在接收信息时 发生错误,或不能完成主机要求的动作,它将组织一个故障信息作为响应反馈给主机。

1.1.1 应用方式

变频器接入具备 RS485 总线的"单主多从"PC/PLC 控制网络,作为通讯从机。

1.1.2 总线结构

(1) 硬件接口

需在变频器上插入 RS485 扩展卡。

(2) 拓扑结构

单主机多从机系统。网络中每一个通讯设备都有一个唯一的从站地址,其中有一个设备作为 通讯主机(常为平 PC 上位机、PLC、HMI 等),主动发起通讯,对从机进行参数读或写操作, 其他设备在为通讯从机,响应主机对本机的询问或通讯操作。在同一时刻只能有一个设备发送数 据,而其他设备处于接收状态。

从机地址的设定范围为 1~247,0 为广播通信地址。网络中的从机地址必须是唯一的。

(3) 通讯传输方式

异步串行,半双工传输方式。数据在串行异步通信过程中,是以报文的形式,一次发送一帧 数据,MODBUS-RTU 协议中约定,当通讯数据线上无数据的空闲时间大于 3.5Byte 的传输时 间, 表示新的一个通讯帧的起始。

JT360 系列变频器内置的通信协议是 Modbus-RTU 从机通信协议,可响应主机的"查询/ 命 令", 或根据主机的"查询/ 命令"做出相应的动作,并作通讯数据应答。

1.2 通讯帧说明

1.2.1 通讯帧格式

JT360 系列变频器的 Modbus 协议通讯数据格式为 RTU 模式,RTU 数据格式如下:

字节的组成:起始位、8 个数据位、校验位和停止位。

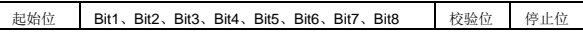

使用 RTU 模式,消息发送至少要以 3.5 个字符时间的停顿间隔开始。在网络波特率下多样的 字符时间,这是最容易实现的。传输的第一个域是设备地址,可以使用的传输字符是十六进制的 0...9,A...F。网络设备不断侦测网络总线,包括停顿间隔时间内。当第一个域(地址域)接收到, 每个设备都进行解码以判断是否发往自己。在最后一个传输字符之后,一个至少 3.5 个字符时间 的停顿标定了消息的结束。一个新的消息可以在此停顿之后开始。如果一个新消息在小于 3.5 个 字符时间内接着前个消息开始,接收的设备将认为它是前一个消息的延续。这将导致一个错误, 因为在最后的 CRC 域的值是不可能正确的。

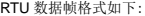

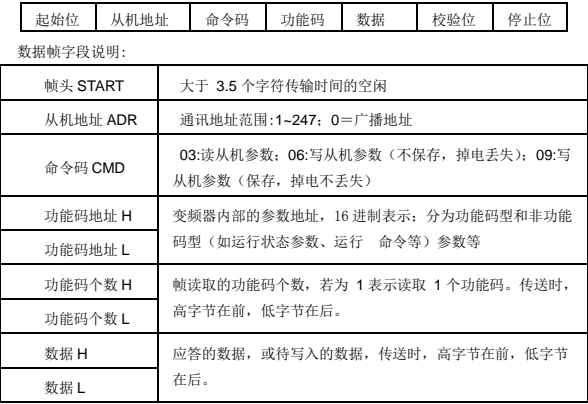

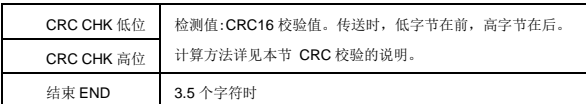

1.2.2 命令码及通讯数据描述

变频器只支持Word 型参数的读或写,对应的通讯读操作命令为 0x03;写操作命令为 0x06, 不支持字节或位的读写操作。

(1)命令码:03H,读取 N 个字(最多读取 12 个字)。

例如:从机地址为 01 的变频器的起始地址 A003 读取 1 个字, 该帧的结构描述如下: 主机命令信息:

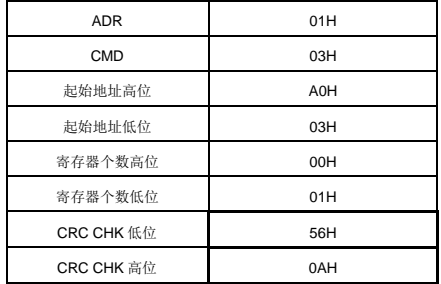

从机回应信息:

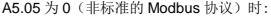

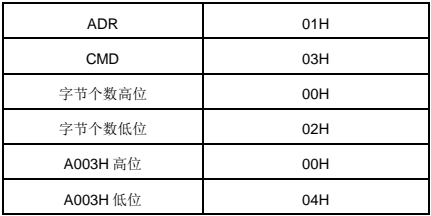

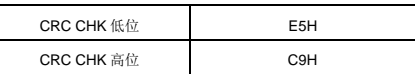

A5.05 为 1 (标准的 Modbus 协议)时:

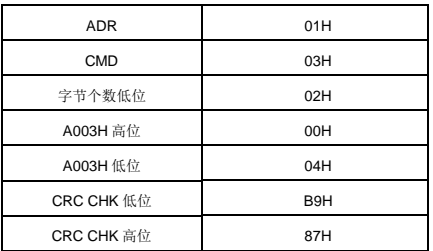

(2)命令码 06H,写一个字(Word)。

功能:将一个字数据写入被指定的数据地址中,可用于修改变频器参数值。

例如: 将 5000 (1388H) 写到从机地址 01H 变频器的 A00A ([A0.10]) 地址处, 该帧的结 构描述如下:

主机命令信息:

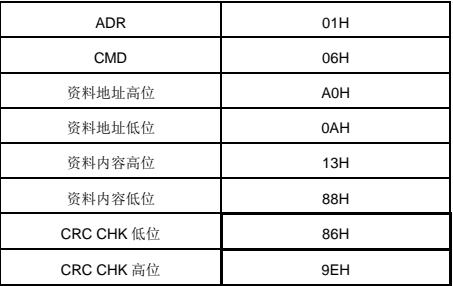

从机回应信息:

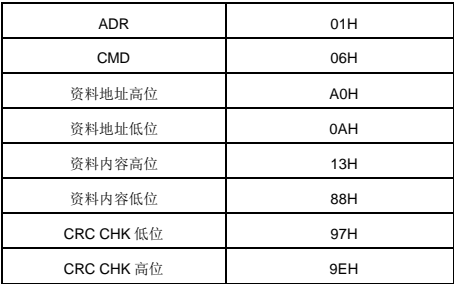

1.2.3 CRC 校验方式

CRC(Cyclical Redundancy Check)使用 RTU 帧格式,消息包括了基于 CRC 方法的错误 检测域。CRC 域检测了整个消息的内容。CRC 域是两个字节,包含 16 位的二进制值。它由传 输设备计算后加入到消息中。接收设备重新计算到消息的 CRC,并与接收到的 CRC 域中的值比 较,如果两个 CRC 值不相等,则说明传输有错误。

CRC 是先存入 0xFFFF,然后调用一个过程,将消息中连续的 8 位字节与当前寄存器中的值 进行处理。仅每个字符中的 8Bit 数据对 CRC 有效,起始位、停止位和奇偶校验位均无效。CRC 产生过程中,每个 8 位字符都单独和寄存器内容相异或(XOR),结果向最低的有效位方向移动, 最高有效位以 0 填充。LSB 被提取出来检测, 如果 LSB 为 1, 寄存器单独和预置的值相异或, 如果 LSB 为 0, 则不讲行。整个过程要重复 8 次。在最后一位(第 8 位)完成后,下一个 8 位 字节又单独和寄存器的当前值异或。最终寄存器中的值,是消息中所有的字节都执行之后的 CRC 值。

CRC 添加到消息中时,低字节先加入,然后高字节。CRC 简单函数如下:

```
unsigned int crc_chk_value(unsigned char *data_value,unsigned char length){
unsigned int crc_value=0xFFFF; 
int i; 
while(length--){
        crc_value^=*data_value++; 
        for(i=0:i<8,i++) {
               if(crc_value&0x0001){
```

```
crc_value=(crc_value>>1)^0xa001;
                } 
                else{ 
                         crc_value=crc_value>>1;
                } 
        } 
} 
return (crc_value); 
}
```
1.3 通讯数据地址定义

读写功能码参数(有些功能码是不能更改的,只供厂家使用或监控使用)。

1.3.1 功能码参数地址标示规则

以变频器功能参数序号位寄存器地址,分为高字节与低字节两部分。高字节表示功能参数所 在组序号,低字节表示功能参数的组内序号,需转换成十六进制。

高位字节:A0~AF(A 组)、B0~BF(B 组)...E0~E1(U 组)。

低位字节:00~FF。

功能码组号以及对应的通讯访问地址如下:

A0~AE 组对应的通讯访问地址为 0xF000~0xFEFF; H0 组对应的通讯访问地址为 0x7000~0x70FF。

例如:若要范围功能码 A3.12, 则功能码的访问地址表示为:0xF30C。

注意:

AF 组:既不可读取参数,也不可更改参数。

U1 组:只可读取参数,不可更改参数。

有些参数在变频器处于运行状态时,不可更改;有些参数不论变频器处于何种状态,均不可 更改;更改功能码参数,还要注意参数的范围、单位以及相关说明。

另外,由于 EEPROM 频繁被存储,会减少 EEPROM 的使用寿命,所以,有些功能码在通 讯的模式下,无须存储,只要更改 RAM 中的值就可以了。要实现该功能,只要把该组通讯的的 命令字设置为 06 即可。对于需要修改 EEPROM 的情况,需要把该组通讯的命令字设置为 09 即 可。

1.3.2 其他功能参数的地址说明

(1)停机/运行参数部分:

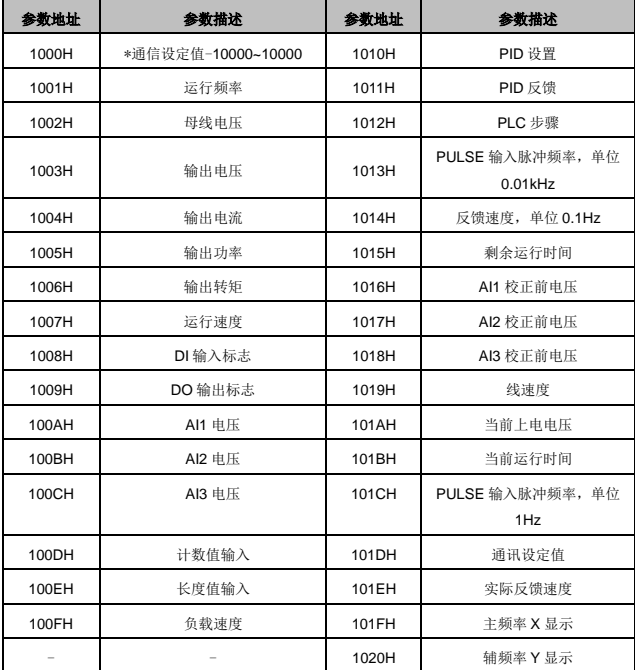

注意:

通讯设定值是相对值的百分数,10000 对应 100.00%,-10000 对应-100.00%。

对频率量纲的数据,该百分比是相对最大频率(A0.10)的百分数。

(2)控制命令输入到变频器:(只写)

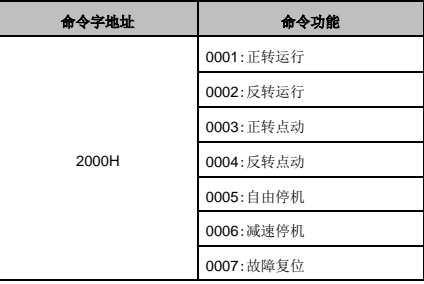

(3)读取变频器状态:(只读)

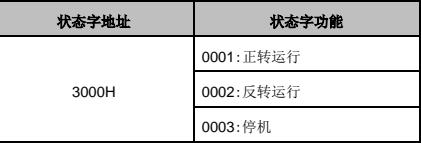

(4)数字输出端子控制:(只写)

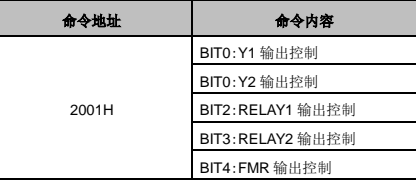

(5)模拟输出 AO1 控制:(只写)

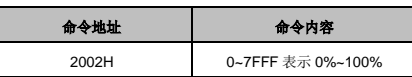

(6)模拟输出 AO2 控制:(只写)

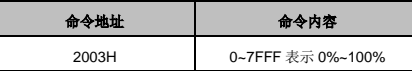

(7)脉冲(PULSE)输出控制:(只写)

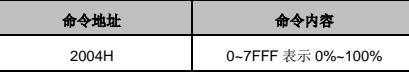

(8)变频器故障描述:

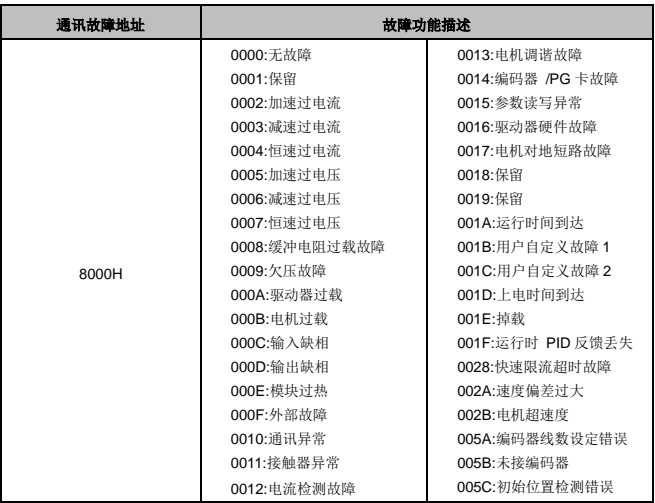

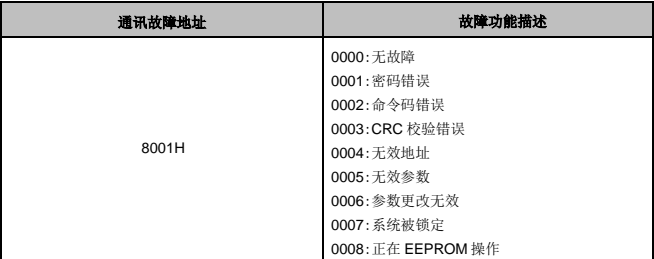

1.4 A5 组通讯参数说明

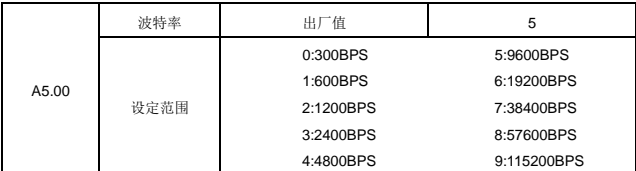

此参数用来设定上位机与变频器之间的数据传输速率。注意:上位机与变频器设定的波特率 必须一致。否则,通讯无法进行。波特率越大,通讯速度越快。

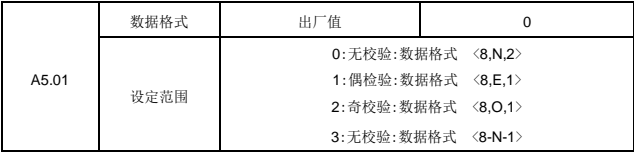

上位机与变频器设定的数据格式必须一致。否则,通讯无法进行。

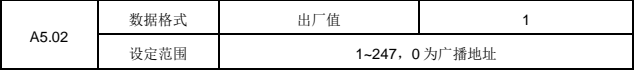

当本机地址设定位 0 时, 即位广播地址, 实现上位机广播功能。

本机地址具有唯一性(除广播地址外),这是实现上位机与变频器点对点通讯的基础。

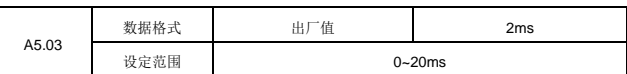

应答延时:是指变频器数据接受结束到向上位机发送的中间间隔时间。如果应答延时小于系 统处理时间,则应答延时以系统处理时间为准;如果应答时间你大于系统处理时间,则系统处理 完数据后,要延迟等待,直到应答时间到,才往上位机发送数据。

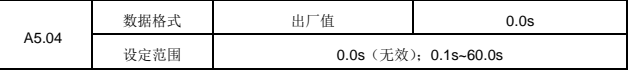

当该功能码设置为 0.0s 时, 通讯超时时间参数无效。

刚该功能码设置成有效值时,如果一次通讯与下一次通讯的间隔时间超出通讯超时时间,系 统将报通讯故障错误(Err16)。通常情况下,都将设置成无效。如果在连续通讯的系统中,设置 此参数可以监视通讯状况。

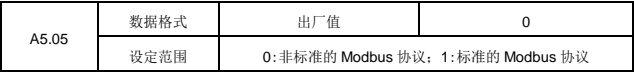

A5.05=1:选择标准的 Modbus 协议;

A5.05=0:选择非标准的 Modbus 协议。在读命令时,从机返回字节数比标准的 Modbus 协 议多一个字节。

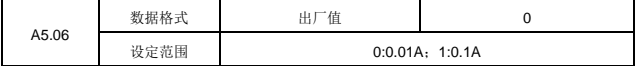

用来确定通讯读取输出电流时,电流值的输出单位。

## 保修协议

- 1) 本产品保修期内按照使用手册正常使用情况下,产品发生故障或损坏,我公司负责免费 维修。
- 2) 保修期内,因以下原因导致损坏,将收取一定的维修费用:
	- 因错误使用、擅自修理或改造而导致的产品损坏。
	- 由于火灾、水灾、地震、雷电、电压异常、其它天灾及二次灾害等造成的产品损坏。
	- 购买后由于摔落及运输导致的产品损坏。
	- 因产品以外的障碍(如外部设备因素)而导致的产品故障及损坏。
	- 由于气体腐蚀、盐蚀、金属粉尘等超出使用手册要求的恶劣环境应用而导致的产品故 障及损坏。
- 3) 产品发生故障或损坏时,请您正确的填写《产品保修卡》中的各项内容。
- 4) 维修费按实际费用计算,如另有合同,以合同优先的原则处理。
- 5) 请您务必保留此卡,并在保修时出示给维修单位。

............................................................................................................................

1000年10月12日,1000年10月12日,1000年10月12日,1000年10月12日,1000年10月12日,1000年10月10日,1000年10月10日,1000年10月10日,100

6) 在服务过程中如有问题,请及时与我司代理商或我公司联系。

## 产品保修卡

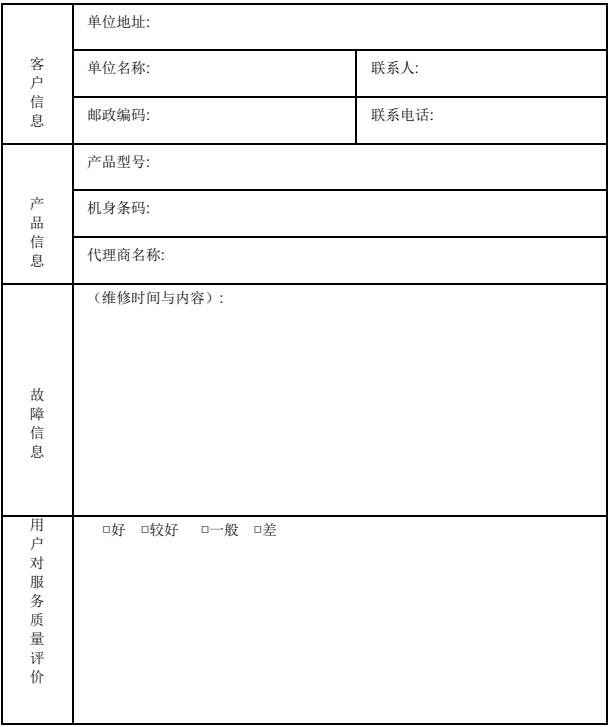

用户签名: 年 月 日